# **MAC 101™**

# Руководство

### пользователя

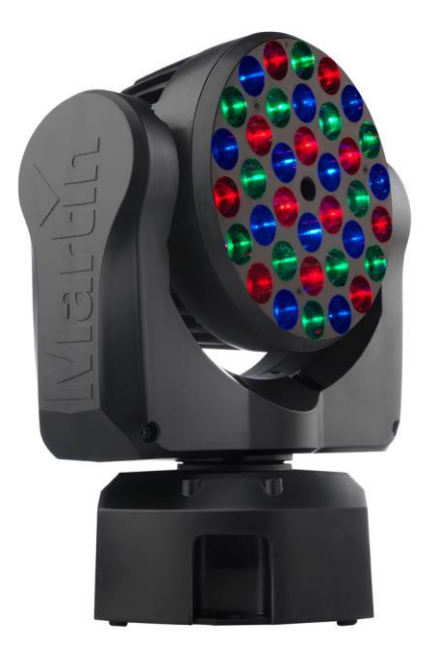

**Сервисный центр Martin Russia – диагностика, обслуживание и ремонт** 

127410, Россия, Москва, Алтуфьевское шоссе, д.41

Тел/факс: +7 495 789 38 09

e-mail: [service@martin-rus.com,](mailto:service@martin-rus.com) [www.martin-rus.com](http://www.martin-rus.com/)

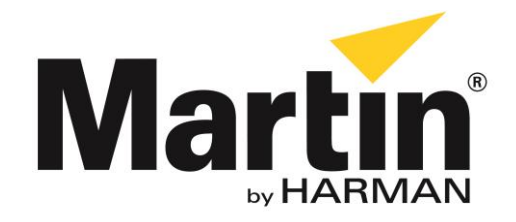

### <span id="page-1-0"></span>**Размеры**

Все размеры указаны в миллиметрах

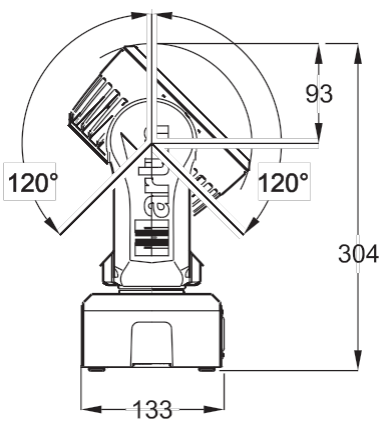

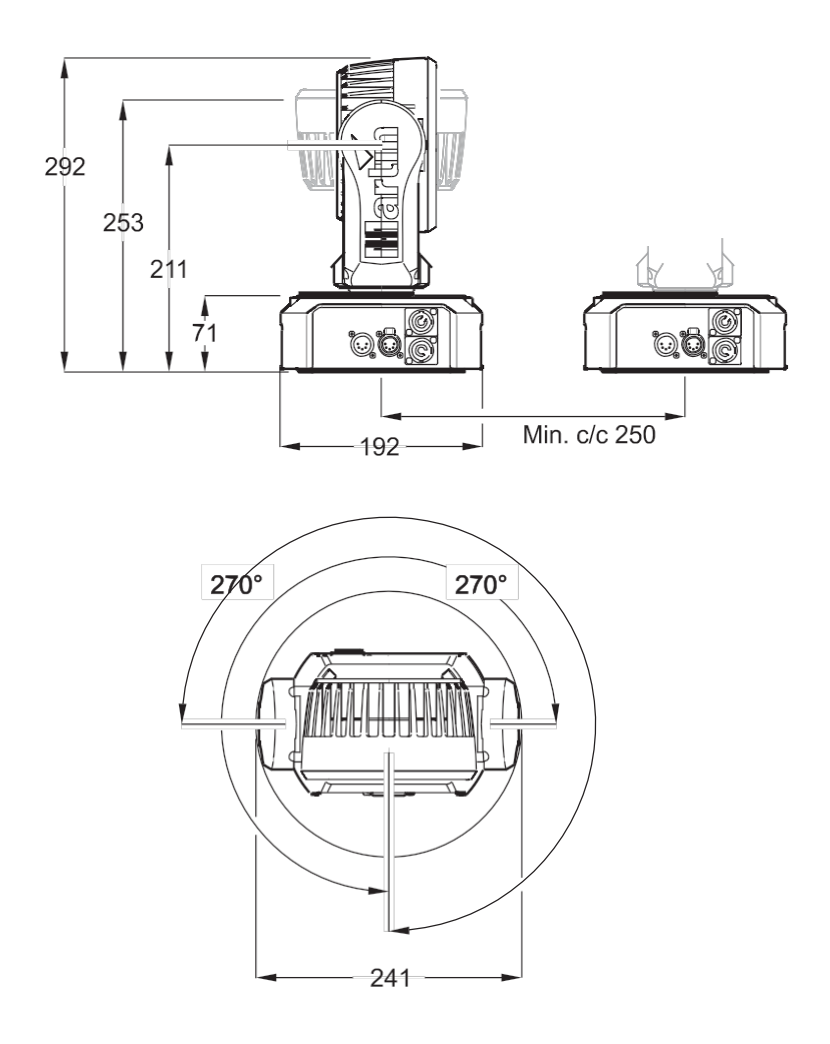

<sup>©2010-</sup>2011 Martin Professional A/S. Информация может быть изменена без предварительного уведомления. Martin Professional A/S все аффилированные компании не несут ответственности за какие-либо повреждения, убытки, прямой или косвенный урон, а также материальные издержки, связанные с использованием или невозможностью использовать оборудование, или в отношении содержащейся в настоящем руководстве пользователя информации. Логотип компании Martin, наименование и все прочие торговые знаки данного документа, относящиеся к услугам или продукции Martin Professional A/S или ее аффилированных и дочерних компаний, являются торговыми знаками, лицензиатом или владельцем которых является компания Martin Professional A/S или ее аффилированные и дочерние компании. Использование отдельных патентов в продукции MAC 101 производится по лицензии Color Kinetics, Inc (см. информацию на корпусе продукта).

### <span id="page-2-0"></span>**Техника безопасности**

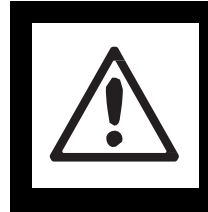

#### **ПРЕДУПРЕЖДЕНИЕ!**

**Перед установкой, подключением, эксплуатацией или обслуживанием настоящего продукта ознакомьтесь с мерами предосторожности, приведенными в данном разделе.**

Следующие символы используются для обозначения важной информации по технике безопасности на корпусе продукта и в данном руководстве пользователя:

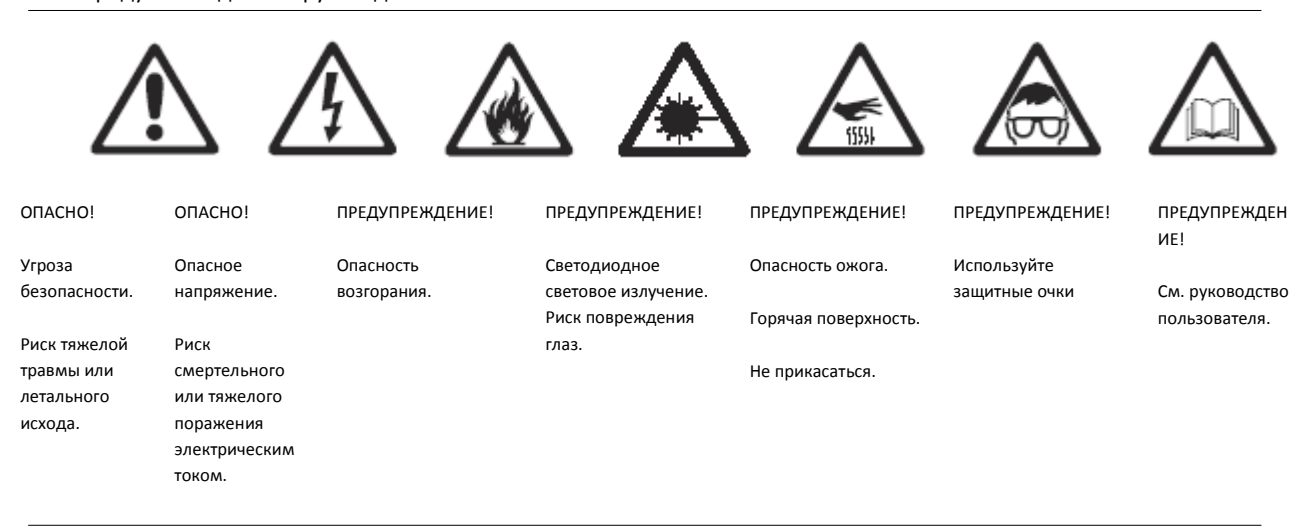

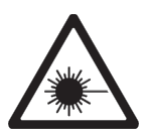

**Предупреждение! Светодиодные изделия в соответствии с директивой EN 62471 относятся к группе риска 3 (высокая степень риска). Не смотрите на луч на расстоянии менее 8,3 метра (27 футов 3 дюйма) от поверхности изделия. Не смотрите на световой поток с помощью оптических приборов или устройств, которые могут концентрировать луч.**

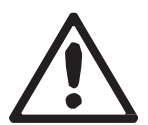

Продукт предназначен только для профессионального использования. Использование продукта в домашних условиях не предусмотрено.

Продукт представляет опасность тяжелого ранения или летального исхода в связи с возможностью возгорания, поражения электрическим током или падения.

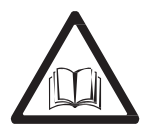

Перед установкой, подключением к сети или обслуживанием настоящего прибора изучите инструкцию. Соблюдайте меры безопасности, изложенные ниже, а также обращайте внимание на все предупреждения, приведенные в данном руководстве или указанные на корпусе продукта. Если у вас имеются вопросы по безопасному использованию прибора, свяжитесь со своим дилером компании Martin™

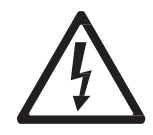

#### **ЗАЩИТА ОТ ПОРАЖЕНИЯ ЭЛЕКТРИЧЕСКИМ ТОКОМ**

- Отключайте прибор от электросети перед удалением или установкой любой корпусной панели или части прибора, в том числе предохранителей, а также если прибор не эксплуатируется.
- Всегда заземляйте прибор.
- Используйте исключительно соответствующий конкретному помещению, защищенный от перегрузки и заземленный источник переменного тока.
- Прежде чем использовать прибор, удостоверьтесь, что все энергораспределительное оборудование и кабели находятся в надлежащем состоянии и соответствуют параметрам, необходимым для корректной работы всех подключаемых устройств.
- Входные и проводящие кабели питания должны быть номиналом не менее 20 А с тремя жилами размером 1,5 мм<sup>2</sup> (16 AWG) и внешним диаметром кабеля 5-15 мм (0,2-0,6 дюймов). Кабели должны быть рассчитаны на тяжелые условия эксплуатации (типа SJT или его эквивалент) и выдерживать температуру до 90 С (194 F). Для применения в странах ЕС кабели должны быть с HAR-одобрением.
- Для подключения к розетке с входной мощностью используйте только кабели с разъемом Neutrik PowerCon NAC3FCA. Для подключения к розетке с проходной мощностью используйте только кабели с разъемом Neutrik PowerCon NAC3FCB.
- Прекратите пользование прибором, если вилка штепселя, уплотнение, покрытие, сетевой кабель повреждены, неисправны или влажны, а также, в случае их перегрева. Не возобновляйте подачу питания до тех пор, пока не приняты надлежащие меры.
- Не подвергайте прибор воздействию дождя или влаги.

• Любые операции по обслуживанию прибора, не описанные в данном руководстве пользователя, должны производиться квалифицированным специалистом.

• Розетки для питания приборов MAC 101 с выключателями питания или выключателями внешнего питания должны располагаться рядом с приборами и быть легкодоступны, так чтобы приборы можно было легко отключить от электропитания.

#### **ЗАЩИТА ОТ ОЖОГОВ И ВОЗГОРАНИЯ**

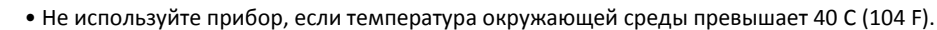

• Внешний корпус прибора нагревается во время использования. Избегайте контакта с людьми и материалами. Дайте прибору остыть в течение не менее 10 минут для безопасного обращения.

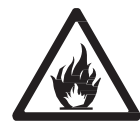

 $3333$ 

- Держите все горючие материалы (например, ткань, дерево, бумагу) на расстоянии не менее 100 мм (3,9 дюйма) от головы.
- Держите легковоспламеняющиеся материалы на почтительном расстоянии от прибора.
- Убедитесь, что потоку воздуха вокруг прибора ничто не препятствует.
- Не освещайте поверхность в пределах 200 мм (7,9 дюйма) от прибора MAC 101.
- Не пытайтесь перемыкать термостатические выключатели или предохранители.
- Если вы передаете питание от одного прибора к другому с помощью пропускной электрической розетки, не подключайте более десяти светильников MAC 101 друг с другом во взаимосвязанную цепь.
- Подключайте другие светильники MAC 101 только к пропускным электрическим розеткам MAC 101. Не подключайте устройства другого типа к этим розеткам.
- Не используйте фильтры, маски и другие устройства, крепящиеся на оптические компоненты.
- Не модифицируйте прибор отлично способу, описанному в данном руководстве пользователя.
- Используйте только оригинальные детали, поставляемые компанией Martin.

#### **ЗАЩИТА ОТ ПОЛУЧЕНИЯ ТРАВМ**

- Не смотрите на светодиодные приборы на расстоянии менее 8,3 метра (27 футов 3 дюйма) без специальных защитных очков (сварочные очки с затемнением 4-5). Несоблюдение безопасного расстояния может привести к травмированию или раздражению глаз. Работа на расстоянии от светодиода в 8,3 метра (27 футов 3 дюйма) и более безопасна для глаз, так как яркость света находится в рамках ответной реакции зрачка.
- Не смотрите на светодиодные приборы через увеличительные стекла, телескопы, бинокли или аналогичные оптические приборы, которые фокусируют луч света.
- Каждый раз перед внезапным включением светового прибора убедитесь, что персонал находится как минимум на расстоянии 8,3 метра (27 футов 3 дюйма), от источника света. Такие ситуации могут возникнуть при подаче электропитания, передаче DMX-адреса прибору, запуске автономного режима или при выборе конкретных пунктов в меню управления.
- При использовании надежно закрепите прибор на неподвижной поверхности или конструкции. Прибор не является переносимым, когда он установлен.
- Закрепляя прибор, удостоверьтесь, что конструкция целиком и все используемые в ней материалы выдерживают как минимум 10-ти кратную массу всех размещаемых устройств.
- Если прибор подвешивается на рамочной конструкции, закрепите его к зажиму консоли с помощью болта M12, который вкручивается в резьбовое отверстие в центре основания прибора. Болт должен заходить не менее 20-30 мм (0,8–1,2 дюйма) в основание прибора. Если прибор подвешивается любым другим способом, болт М12 должен заходить не менее 20-30 мм (0,8–1,2 дюйма) в основание прибора.
- Установите, как описано в данном руководстве пользователя, дополнительное крепление (например, страховочный трос), прошедшее проверку соответствующей инстанции, такой как TÜV, для безопасного крепления всех приборов. Страховочный трос должен соответствовать нормам директивы EN 60598-2-17, раздел 17.6.6 и обеспечивать надежное удержание светового прибора в случае обрыва основного троса.
- Обеспечьте достаточное пространство вокруг головной части, с целью предупреждения столкновения с другим объектом или прибором при перемещении.
- Проверьте, что все корпусные детали и монтажное оборудование надежно закреплены.
- Ограничьте доступ к рабочей зоне; используйте исключительно устойчивую поверхность во время проведения процедур установки, обслуживания или перемещения прибора.

• Не используйте прибор с отсутствующими или поврежденными корпусными деталями, защитными устройствами или оптическими компонентами.

# Содержание

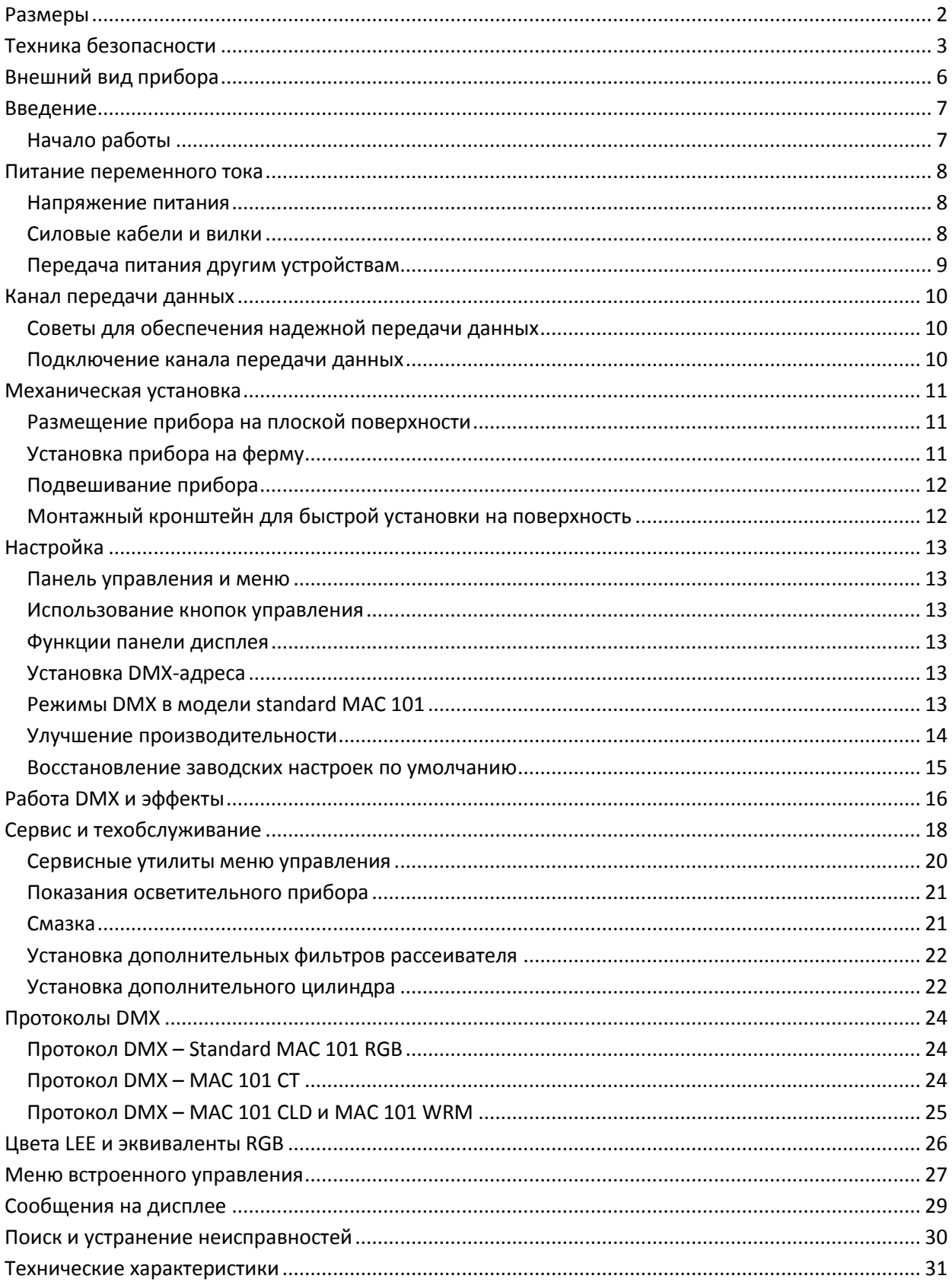

# <span id="page-7-0"></span>**Внешний вид прибора**

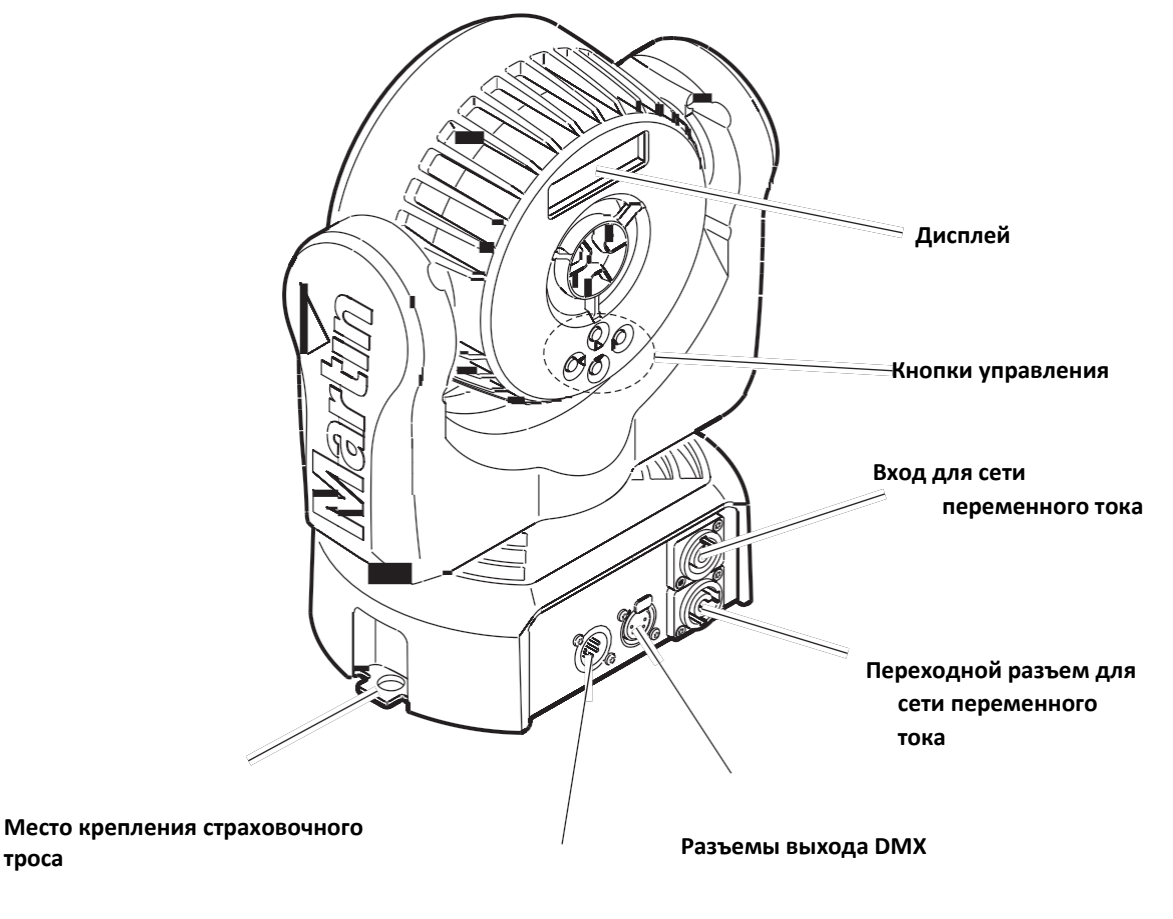

**Разъемы входа DMX**

**Рисунок 1. Внешний вид прибора**

### <span id="page-8-0"></span>**Введение**

Благодарим за покупку MAC 101™, интеллектуального светового прибора от Martin Professional™. Эта серия компактных светодиодных приборов заливающего света с полным вращением включает четыре модели:

Особенности **всех осветительных приборов MAC 101:**

- Управление по протоколу DMX
- Встроенная панель управления и графический ЖК-дисплей с подсветкой
- Плавное электронное диммирование
- Электронный строб с эффектами пульсации
- Диапазон вращения в горизонтальной плоскости 540° градусов, в вертикальной плоскости 240°

Особенности стандартной модели **standard MAC 101**:

- Смешение цветов RGB с CTC
- Сверхмощные диоды RGB Cree XP-E
- «Колесо светофильтров» с переключением цветов
- Три режима управления DMX:
	- Исходный RGB + CTC
	- Калиброванный RGB + CTC
	- Базовый (только колесо светофильтров, RGB + CTC отключены)

Особенности **MAC 101 CT**:

- Смешение теплого/холодного белого с управлением цветовой температурой 2 800 6 200 K
- Сверхмощные диоды теплого и холодного белого Cree XP-E

Особенности **MAC 101 WRM**

- Цветовая температура 2 800 K
- Сверхмощные диоды теплого белого Cree XP-E

Особенности **MAC 101 CLD**:

- Цветовая температура 6 700 K
- Сверхмощные диоды холодного белого Cree XP-E

Для получения последних сведений об обновлении встроенного программного обеспечения, документации и другой информации об этом изделии и всех изделий Martin Professional посетите сайт компании Martin: http://www.martin-rus.com

Отзывы или предложения относительно данного руководства пользователя можно направить по электронной почте service@martin-rus.com или на почтовый адрес: 127410, Россия, Москва, Алтуфьевское шоссе, д.41

#### <span id="page-8-1"></span>**Начало работы**

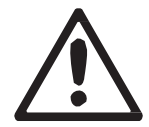

*Предупреждение! Ознакомьтесь с разделом «Техника безопасности» на стр. 3 перед установкой, включением или обслуживанием MAC 101. Перед подачей питания на прибор:*

- Ознакомьтесь с самым последним руководством пользователя и технической информацией о MAC 101 на сайте Martin Professional www.martin.com. Редакция руководства пользователя Martin указывается проставлением буквы, соответствующей редакции, внизу страницы 2.
- Внимательно изучите раздел «Техника безопасности» на стр. 3.
- Убедитесь, что диапазоны напряжения и частоты прибора соответствуют сети переменного тока, к которой производится подключение.
- Установите разъем входного питания Neutrik PowerCon NAC3FCA на подходящий силовой кабель. Если электропитание подключается от розетки электросети, установить подходящую вилку на кабель питания, как описано в разделе «Силовые кабели и вилки» на стр. 8.

### <span id="page-9-0"></span>**Питание переменного тока**

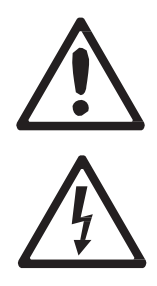

*Предупреждение! Изучите раздел «Техника безопасности» на стр. 3 перед подключением MAC 101 к сети переменного тока.*

*Предупреждение! Для защиты от поражения электрическим током прибор MAC 101 должен быть заземлен (защищен). Распределительная сеть питания должна быть снабжена предохранителем или автоматическим выключателем, а также изоляционной защитой.*

*Предупреждение! Розетки для питания приборов MAC 101 или выключатели внешнего питания должны располагаться рядом с приборами и быть легкодоступны для быстрого отключения световых приборов от питания.*

*Важно! Не вставляйте и не вынимайте находящийся под напряжением разъемы Neutrik PowerCon для подачи или отключения питания, так как это может вызвать искрение на выходах и повреждение разъемов.*

*Важно! Не подключайте прибор MAC 101 к сети, используя внешнюю диммерную систему. Урон, нанесенный прибору при таком подключении, не возмещается согласно гарантии данного продукта.*

Прибор MAC 101 можно напрямую присоединить к электропроводящей сети здания, если необходимо установить его для постоянной работы, или вилка штепселя устанавливается на силовой кабель в случае временной установки.

#### <span id="page-9-1"></span>**Напряжение питания**

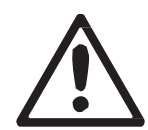

*Предупреждение! Убедитесь, что диапазон напряжения, указанный на маркировке серийного номера прибора, соответствуют сети переменного тока, к которой производится подключение.*

Приборы MAC 101 могут получать питание от сети переменного тока номиналом 100-240 В , 50/60 Гц. Запрещено подключать прибор к сети переменного тока с напряжением отличным от указанного на маркировке серийного номера прибора.

#### <span id="page-9-2"></span>**Силовые кабели и вилки**

Входные и проводящие кабели питания должны быть номиналом не менее 20 А с тремя жилами размером не менее 1,5 мм² (16 AWG) и внешним диаметром кабеля 5-15 мм (0,2-0,6 дюйма). Кабели должны быть рассчитаны на тяжелые условия эксплуатации (типа SJT или его эквивалент) и выдерживать температуру до 90°C (194°F). Для применения в странах ЕС кабели должны быть с HAR-одобрением.

Если вы решили установить вилку на кабель питания прибора, установите вилку с заземлением с номиналом не менее 20 А. Следуйте инструкциям производителя вилки. В таблице 1 приведены стандартные схемы цветовых кодов и некоторые возможные схемы идентификации контактов, если контакты не были четко определены, или если у вас есть какие-либо сомнения по установке, обратитесь к квалифицированному электрику.

| Цвет провода<br>(модели ЕС) | Цвет провода<br>(модели США) | Жила          | Символ | Винт (США)              |
|-----------------------------|------------------------------|---------------|--------|-------------------------|
| коричневый                  | черный                       | фаза          |        | желтый<br>или<br>медный |
| синий                       | белый                        | ноль          | н      | серебряный              |
| желтый/зеленый              | зеленый                      | земля (масса) | ₩™     | зеленый                 |

**Таблица 1. Цветовая кодировка проводов и силовые соединения**

#### **Установка разъема входного питания на силовой кабель**

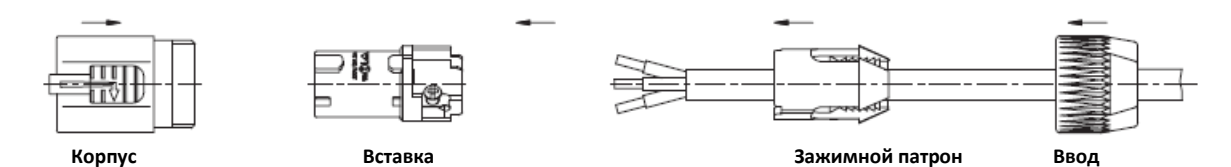

Установка входного разъема Neutrik PowerCon NAC3FCA на кабель питания:

- 1. Продвиньте кабельный ввод по кабелю.
- 2. Продвиньте белый зажимной патрон по кабелям диаметром (D<sub>a</sub>) 5-
- 10 мм (0,2–0,4 дюйма) или черный патрон по кабелям диаметром 10- 15 мм (0,4–0,6 дюйма).
- 3. Подготовьте конец кабеля, удалив 20 мм (0,8 дюйма) внешней оболочки кабеля.
- 4. Снимите 8 мм (1/3 дюйма) оболочки с конца каждой жилы.
- 5. Вставьте конец каждого провода в соответствующее оконечное устройство (см. инструкции и таблицу 1 выше), и закрепите зажимное устройство с помощью небольшой плоской отвертки.
- 6. Нажмите и вставьте патрон в корпус (обратите внимание, что на патроне имеется поднимающийся выступ, который обеспечивает правильную ориентацию).

7. Закрепите ввод с помощью ключа с моментом затяжки 2,5 Нм (1,8 фунт-фут).

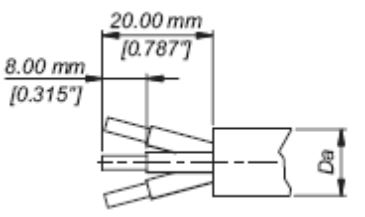

**Конец кабеля**

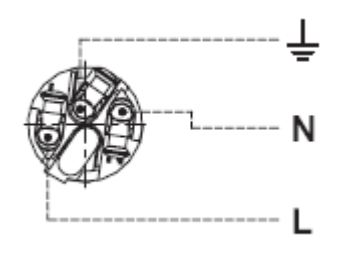

#### **Оконечные устройства**

*Иллюстрации использованы с любезного разрешения Neutrik AG*

#### <span id="page-10-0"></span>**Передача питания другим устройствам**

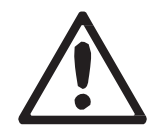

#### *Предупреждение! Не подключайте более десяти приборов MAC 101 к сети переменного тока в одной взаимосвязанной цепочке.*

Питание может быть передано на другое устройство через пропускной светло-серый разъем PowerCon, рассчитанный на светло-серый кабельный соединитель PowerCon NAC3FCB. Обратите внимание, что синие входные и светло-серые пропускные разъемы имеют разную конструкцию: соединитель одного типа не может быть подключен к другому. Разъемы питания Neutrik можно заказать отдельно у компании Martin (см. «Дополнительные принадлежности» на стр. 33).

Если вы подключаете светильники в цепь таким образом, что все они получают питание сети переменного тока через первый прибор, следует соблюдать некоторые условия:

- Кабель для тяжелых условий эксплуатации 16 AWG или 1,5 мм<sup>2</sup> с оболочкой SJT или ее аналогом следует использовать для подключения первого прибора к питанию сети переменного тока и для соединения всех приборов в цепь максимум до семи светильников.
- Светло-серые разъемы Neutrik PowerCon NAC3FCB должны быть использованы для передачи питания сети переменного тока от пропускных силовых розеток приборов и синие разъемы Neutrik PowerCon NAC3FCA должны быть использованы для подачи питания на розетки входного питания приборов.
- Независимо от того, каково напряжение сети переменного тока, не подключайте более десяти приборов MAC 101 одновременно (включая первый прибор) к сети переменного тока в одну последовательную взаимосвязанную цепочку с помощью входных и пропускных разъемов питания.

### <span id="page-11-0"></span>**Канал передачи данных**

Для управления прибором MAC 101 через DMX требуется канал передачи данных DMX 512.

Прибор MAC 101 имеет 5-контактные разъемы XLR для ввода и вывода данных DMX. Расположение контактов на всех разъемах: контакт 1 = экран, контакт 2 = дополнительные данные (-) и контакт 3 = прямые данные (+). Контакты 4 и 5 в 5-контактных разъемах XLR не используются в MAC 101, но доступны для возможных дополнительных сигналов данных согласно требованиям стандарта DMX512-A. Стандартное расположение контактов: контакт 4 = запасные дополнительные данные (-) и контакт 5 = запасные прямые данные (+).

MAC-101 не ограничивается 32 устройствами на гирляндную цепь, в отличие от многих приборов Martin. Вместо этого, количество светильников может достигать 256 штук или ограничиваться количеством каналов DMX (максимум 512 каналов в одной системе DMX). Обратите внимание, что для независимого управления прибором, оно должно иметь собственные каналы DMX. Приборы, которые должны работать одинаково, могут иметь одни и те же каналы DMX.

Для подключения других приборов или групп приборов, превышающих лимит устройств, добавьте еще одну систему DMX и другую гирляндную цепь.

#### <span id="page-11-1"></span>**Советы для обеспечения надежной передачи данных**

- Используйте экранированный кабель витой пары, предназначенный для устройств RS-485: стандартный микрофонный кабель не может передавать управляющие данные надежно на большие расстояния. Кабель 24 AWG подходит для передачи данных менее чем 300 метров (1 000 футов). Кабель с большим сечением (сортаментом) и/или усилитель рекомендуется использовать для передачи данных на более дальние расстояния.
- Никогда не используйте оба выхода прибора для разделения канала DMX. Для разделения канала данных на ветви используйте разветвитель, такой как 4-канальный оптоизолированный разветвитель/усилитель RS-485 компании Martin.
- На конце канала связи установите концевую вилку (заглушку) в выходное гнездо последнего прибора. Концевая вилка, которая представляет собой штекер XLR с резистором 120 Ом, 0,25 Вт, впаянным между контактами 2 и 3, «поглощает» сигнал управления, чтобы он не отразился и не вызвал помехи. Если используется разветвитель, установите заглушку на каждом ответвлении канала связи.

#### <span id="page-11-2"></span>**Подключение канала передачи данных**

Подключение прибора MAC 101 к данным:

- 1. Подключите выход DMX данных от контроллера к патрону 5-контактного входа (вилке) XLR DMX ближайшего прибора MAC 101.
- 2. Соедините выход DMX прибора, ближайшего к контроллеру, с входом DMX следующего прибора и продолжайте соединять выходы приборов с остальными входами.
- 3. Вставьте заглушку в виде резистора на 120 Ом на выходе последнего прибора цепи.

### <span id="page-12-0"></span>**Механическая установка**

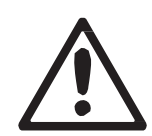

*Предупреждение! Прибор MAC 101 может быть размещен на горизонтальной или вертикальной поверхности, например, сцене или стене, либо закреплен на стропильной ферме или аналогичной конструкции с помощью подвесного зажима. Не подключайте прибор MAC 101 к сети питания, если он не закреплен или может быть свободно перемещен.*

*Предупреждение! Прикрепите разрешенный к применению страховочный трос к месту крепления на панели подключений во избежание травм и повреждений при падении прибора MAC-101 (см. «Внешний вид прибора» на стр. 6).*

*Убедитесь, что все поверхности, которые должны быть освещены, находятся на расстоянии не менее 200 мм (7,9 дюйма) от прибора, а горючие материалы (дерево, ткань, бумага и т.д.) – не менее 100 мм (3,9 дюйма) от головной част. Убедитесь, что потоку воздуха вокруг прибора ничто не препятствует, и что поблизости отсутствуют легковоспламеняющиеся материалы.*

*Убедитесь, что подвижной части прибора при вращении ничто не мешает.*

Минимальное разрешенное расстояние от центра одного прибора MAC 101 до центра другого прибора – 250 мм (10 дюймов).

#### <span id="page-12-1"></span>**Размещение прибора на плоской поверхности**

Прибор MAC-101 может быть размещен на устойчивой плоской поверхности, которая находится под любым углом. Убедитесь, что поверхность может выдержать как минимум 10-ти кратную массу всех размещаемых устройств и оборудования.

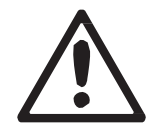

*Предупреждение! Опорная поверхность должна быть твердой и плоской, иначе вентиляционные отверстия в основании могут быть заблокированы, что приведет к перегреву. Надежно закрепите прибор. Не ставьте его на поверхность и не оставляйте в местах, где он может быть перемещен или может упасть. Закрепите надежно зацепленный страховочный трос в месте крепления страховочного троса (см. «Внешний вид прибора» на стр. 6), при расположении прибора над землей в любом месте, где он может упасть, причинить вред или ущерб.*

#### <span id="page-12-2"></span>**Установка прибора на ферму**

Прибор MAC 101 может быть установлен с помощью зажимов на стропильную ферму или аналогичную конструкцию в любом направлении.

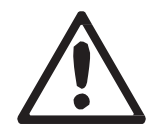

*Предупреждение! Используйте подвесной зажим с болтом M12, если подвешиваете прибор за его основание. Зажим следует вкрутить в центральное резьбовое отверстие в основании прибора. Болт M12 должен заходить не менее 20-30 мм (0,8–1,2 дюйма) в основание прибора.*

*Болт М12, который подходит для многих видов подвесного зажима, поставляется с прибором MAC-101, но перед его использованием необходимо пропустить болт через зажим и убедиться, что он заходит в основание прибора не менее чем на 20-30 мм. Если болт заходит на меньшее расстояние, его следует заменить.*

При креплении прибора MAC 101 к ферме с помощью зажимов:

- 1. Убедитесь, что поверхность крепления может выдерживать как минимум 10-ти кратную массу всех размещаемых устройств и оборудования.
- 2. Используйте стандартный подвесной зажим (струбцину) (Изд. № 91602003), высокопрочную струбцину (Изд. № 91602005) или быстрый триггерный зажим (Изд. № 91602007), изготавливаемые компанией Martin в качестве вспомогательного оборудования. Кронштейн «омега» не требуется.

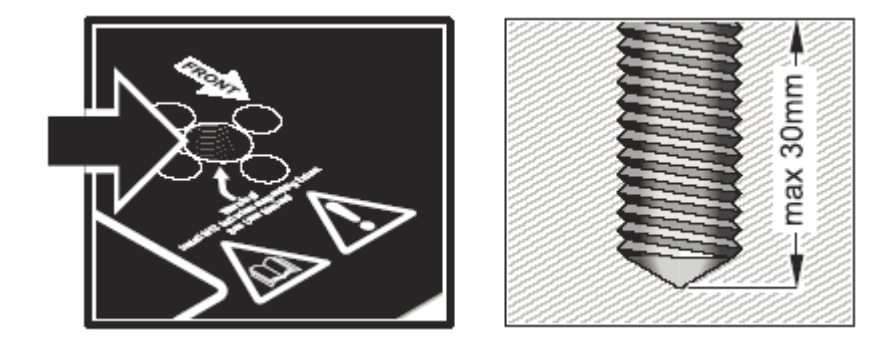

#### **Рисунок 2. Болт подвесного зажима**

- 3. Убедитесь, что подвесной зажим не поврежден и может выдержать как минимум 10-ти кратную массу всех размещаемых устройств и оборудования.
	- Надежно закрепите зажим к прибору болтом M12 из стали категории не менее 8,8, в центре основания прибора. Болт M12 должен заходить в основание прибора не менее чем на 20-30 мм (0,8–1,2 дюйма).
- 4. Ограничьте доступ к рабочей зоне. Работая на устойчивой платформе, повесьте прибор на стойку со стрелкой на основании, направленной к участку, который будет освещен. Затяните подвесной зажим.
- 5. Во избежание падения прибора из-за отказа зажима или кронштейна с помощью второго крепления, такого как страховочный трос, способный выдержать массу прибора, надежно закрепите прибор при помощи точки крепления на панели подключений (см. «Внешний вид прибора» на стр. 6). Не используйте другие части прибора в качестве точек крепления страховочного троса.
- 6. Убедитесь, что головная часть прибора может свободно вращаться.

#### <span id="page-13-0"></span>**Подвешивание прибора**

В некоторых регионах допускается использование двух страховочных тросов, одного, проходящего через одну точку крепления троса (см. «Внешний вид прибора» на стр. 6), а другого – через другую точку крепления троса, для подвешивания прибора. Если один трос выйдет из строя, другой обеспечит дополнительное крепление.

Тем не менее, этот способ подвески не рекомендуется, поскольку основание не будет крепко зафиксировано, и перемещение прибора по горизонтали и его наклон вызовут бесконтрольное изменение направления световых лучей. Вместо этого, мы настоятельно рекомендуем установку с помощью подвесного зажима, как описано выше.

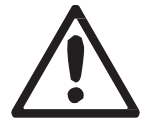

*Предупреждение! Однако если вы все равно решили подвесить прибор с помощью двух тросов, необходимо установить болт M12 из стали категории не менее 8,8 в отверстие для подвесного зажима, расположенного в центре основания прибора. См. рисунок 2. Болт M12 должен заходить не менее 20-30 мм (0,8–1,2 дюйма) в основание прибора. Если вы не закрепите основание таким образом, прибор может отсоединиться от основания и упасть.*

#### <span id="page-13-1"></span>**Монтажный кронштейн для быстрой установки на поверхность**

Компания Martin поставляет монтажные кронштейны для быстрой установки на поверхность (Изд. № 91606017) в наборах из 5 кронштейнов. Кронштейн можно закрепить на поверхности, и тогда прибор MAC-101 можно устанавливать за считанные секунды. Если используется кронштейн, в комплекте должен быть предоставлен надежно закрепленный страховочный трос или другое дополнительное крепление. Инструкция по прилагается. В том третитуру и прилагается и прилагается. Прилагается прилагается и прилагается и прилагается

### <span id="page-14-0"></span>**Настройка**

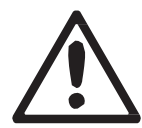

*Предупреждение! Перед установкой, подключением или обслуживанием MAC 101 ознакомьтесь с разделом «Техника безопасности» на стр. 3.*

#### <span id="page-14-1"></span>**Панель управления и меню**

Встроенный пульт управления и графический дисплей с подсветкой используются для задания DMX-адреса MAC 101, настройки отдельных параметров прибора (параметров прибора), считывания данных и выполнения сервисных утилит. См. «Меню встроенного управления» на странице 27 для получения полного списка меню и команд.

#### <span id="page-14-2"></span>**Использование кнопок управления**

- Для входа в меню выберите функцию или примените выбор и нажмите (Enter/Ввод).
- Нажмите кнопки (Up/Вверх) и (Down/Вниз) для прокрутки в пределах меню или изменения значения.
- Для выхода из функции или возвращения на один уровень назад по структуре меню, нажмите клавишу (Menu – Меню / Escape - Отмена).

#### **Кнопки перезапуска системы**

• При удержании нажатой кнопки (Menu/Escape – Меню/Отмена) и одновременном нажатии (Up - Вверх) произойдет перезапуск системы.

#### <span id="page-14-3"></span>**Функции панели дисплея**

DMX-адрес отображается на панели дисплея, когда прибор MAC 101 включен и перезагружен. Подсветка панели приборов указывает состояние прибора следующим образом:

- Подсветка дисплея затемняется до нуля во время перезапуска системы.
- Дисплей медленно мигает, если прибор не получает правильный DMX-сигнал, если только не используются кнопки управления. В этом случае дисплей ведет себя нормально, пока кнопки не используются в течение короткого периода, а затем начинает медленно мигать снова.
- Дисплей можно установить на переход в спящий режим с помощью **PERSONALITY** → **DISPLAY (ПЕРСОНАЛИЗАЦИЯ** → **ДИСПЛЕЙ)** в меню управления. Подключение сигнала DMX заставляет дисплей «проснуться».

#### <span id="page-14-4"></span>**Установка DMX-адреса**

DMX-адрес, также известный как стартовый канал, это первый канал, используемый для приема команд с контроллера. Для независимого управления каждому прибору должен быть присвоен свой канал управления. Два прибора MAC 101 одного типа могут одновременно использовать один и тот же адрес, если необходимо синхронизировать управление. Совместное использование адреса может быть полезно для диагностических целей и симметричного контроля, особенно в сочетании с опциями обратного панорамирования и наклона.

DMX-адрес настраивается с помощью меню **DMX ADDRESS** (**DMX-АДРЕС**) в панели управления.

#### <span id="page-14-5"></span>**Режимы DMX в модели standard MAC 101**

Режим управления DMX в модели standard MAC 101 RGB выбирается в **CONT MODE** (режим управления). Standard MAC 101 предоставляет три режима управления DMX:

- **RAW (Исходный)**  некалиброванный режим RGB , который дает максимальный выход и чуть более насыщенные цвета, но при этом может быть несоответствие в цветовом балансе между приборами. Он использует 12 каналов DMX.
- *Настройка* 13 • **RGB** – калиброванный режим RGB, который дает меньше выхода, чем режим **RAW (Исходный)**, но

обеспечивает устойчивый цветовой баланс на приборах. Он использует 12 каналов DMX.

• **BASIC (Базовый)** – базовый режим, который использует только 8 каналов DMX, но при этом доступен эффект колеса светофильтров во время управления цветом - RGB и СТС недоступны.

Режимы **RAW (Исходный)** и **RGB** содержат те же опции управления, что и режим **BASIC** (**БАЗОВЫЙ**), но дают 4 дополнительных канала для контроля RGB и CTC.

См. раздел «Протоколы DMX» на стр. 22 для получения подробной информации о командах DMX, доступных в различных режимах.

### <span id="page-15-0"></span>**Улучшение производительности**

#### **Поворот в горизонтальной и вертикальной плоскостях**

Параметры **P/T SPEED (СКОРОСТЬ ПОВОРОТА ПО ГОРИЗОНТАЛИ/ВЕРТИКАЛИ)** задают максимальную скорость поворота в горизонтальной и вертикальной плоскостях. Режим **FAST (БЫСТРЫЙ)** оптимизирует скорость, а режим **SLOW (МЕДЛЕННЫЙ)** оптимизирует плавность хода. Режим **NORMAL (НОРМАЛЬНЫЙ)** устанавливается по умолчанию и обеспечивает хороший компромисс между этими двумя режимами.

Команды **PAN INVERT** (ОБРАТНЫЙ ПОВОРОТ ПО ГОРИЗОНТАЛИ) и **TILT INVERT** (ОБРАТНЫЙ ПОВОРОТ ПО ВЕРТИКАЛИ) инвертирует направление поворота по горизонтали и вертикали, а команда **SWAP** (ПЕРЕСТАНОВКА) инвертирует поворот по горизонтали и вертикали и обратно. Эти параметры полезны для симметричных эффектов с несколькими приборами.

#### **Охлаждение**

**Режим FANS (ВЕНТИЛЯТОРЫ)** позволяет выбрать из двух параметров:

- Установка режима по умолчанию **REGULATED (РЕГУЛИРУЕМЫЙ)** подходит для использования во всех нормальных ситуациях и обеспечивает отличный срок службы всех компонентов.
- Установка режима **FULL (ПОЛНЫЙ)** максимально повышает охлаждение и снижает рабочую температуру компонентов в головной части. Данный режим рекомендуется применять, когда прибор MAC 101 активно используется в теплой среде или на фиксированных конструкциях. Обратите внимание, что в этом режиме шум вентилятора сильнее по сравнению с другими режимами охлаждения.

Независимо от выбранного режима охлаждения, термовыключатель отключает питание на светодиоды, если температура прибора превышает пороги безопасности. В этом случае, необходимо перезапустить систему с помощью меню управления или через DMX или посредством выключения и включения прибора из сети питания.

Если в результате перегрева прибор отключился, значит, прибор используется до предела. Очистите прибор, в особенности вентиляционные отверстия, и убедитесь, что к прибору поступает достаточный поток воздуха. Необходимо увеличить вентиляцию, снизить температуру в помещении или переключить в режим **FULL (ПОЛНЫЙ)**. Если прибор продолжает отключаться в результате перегрева, обратитесь в компанию Martin для получения сервисного обслуживания.

#### **Диммирование**

**DIMMER CURVE** (**КРИВАЯ ДИММИРОВАНИЯ**) позволяет выбрать кривые диммирования (см. рисунок 3):

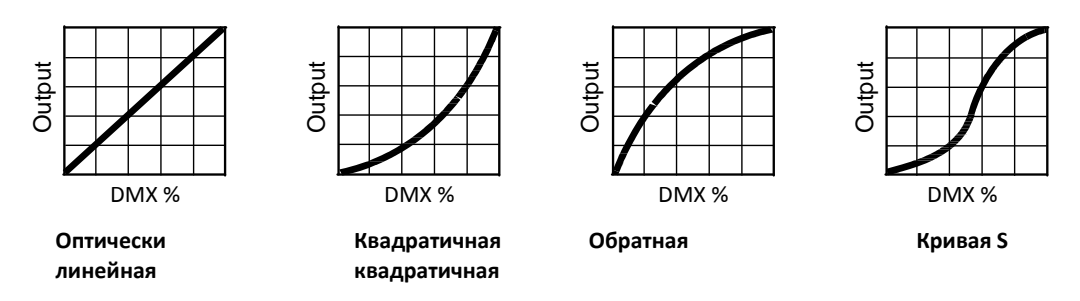

**Рисунок 3. Опции кривых диммирования**

• **LINEAR (ЛИНЕЙНАЯ)** – увеличение интенсивности света оказывается линейным по мере увеличения DMXзначения.

• **SQUARE LAW (КВАДРАТИЧНАЯ)** – управление интенсивностью света тоньше на низком уровне и грубее на высоком уровне.

- **INVERSE SQUARE LAW (ОБРАТНАЯ КВАДРАТИЧНАЯ)**  управление интенсивностью света грубее на низком уровне и тоньше на высоком уровне.
- **S-CURVE (КРИВАЯ S)** управление интенсивностью света тоньше на низком и высоком уровнях и грубее на среднем уровне. Вне зависимости от выбранного варианта **DIMMER CURVE (КРИВАЯ ДИММИОВАНИЯ)** вы можете выбрать между режимами диммирования **FAST (БЫСТРО)** или **SMOOTH (ПЛАВНО)**:
- **Режим FAST (БЫСТРО)** является режимом по умолчанию. Она дает практически мгновенную реакцию, когда происходит переход от одной интенсивности к другой, но медленное затемнение от одной интенсивности к другой может происходить немного неравномерно.
- **Режим SMOOTH (ПЛАВНО)** дает более плавное диммирование во время медленного изменения интенсивности, но это немного ограничивает скорость изменения диммирования. Такой режим идеально подходит для медленного и плавного диммирования, но возможно запаздывание на короткое время при попытке произвести быстрый переход от одной интенсивности к другой.

#### <span id="page-16-0"></span>**Восстановление заводских настроек по умолчанию**

Заводские настройки по умолчанию прибора MAC 101 могут быть восстановлены с помощью команды **FACTORY DEFAULT (ЗАВОДСКИЕ НАСТРОЙКИ)** → **LOAD (ЗАГРУЗИТЬ)**.

### <span id="page-17-0"></span>**Работа DMX и эффекты**

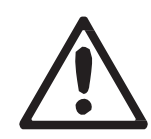

*Предупреждение! Перед установкой, подключением или обслуживанием MAC 101 ознакомьтесь с разделом «Техника безопасности» на стр. 3.*

В этом разделе описываются только те функции управления, которые требуют особого пояснения. См. раздел «Протоколы DMX» на стр. 22 для получения полного списка каналов DMX и значений, необходимых для управления различными эффектами.

#### **Поворот по горизонтали и вертикали**

Подвижная головная часть прибора MAC 101 может поворачиваться по горизонтали на 540°и наклоняться по вертикали на 240°. Скорость поворота по горизонтали/вертикали можно регулировать с помощью панели управления.

Все режимы DMX предлагают тонкое управление поворотом по горизонтали и вертикали. В каждом случае основной канал управления устанавливает первые 8 бит (старший байт или MSB), а канал тонкой регулировки устанавливает вторые 8 бит (младший байт или LSB) 16-битного управляющего байта. Иными словами, канал тонкой регулировки работает в пределах позиции, установленной основным каналом.

#### **Эффект затвора**

Электронный эффект «затвора» обеспечивает мгновенное открытие и затемнение, регулярное и случайное стробирование с переменной скоростью и импульсные эффекты открытия/закрытия, а также эффекты взрыва и синусоиды.

#### **Диммирование**

Общую интенсивность можно регулировать с помощью электронного диммирования 0-100%. См. «Диммирование» на стр. 14.

#### **Контроль цвета (только для прибора standard MAC 101 RGB)**

#### **Эффект колеса светофильтров**

Электронный эффект «колеса светофильтров» удобен в использовании и создает ощущение механического колеса светофильтров, позволяя переключаться между 33 различными полными цветами в соответствии с LEE. Вы можете также непрерывно делать прокрутку этих цветов вперед или назад или показывать случайные цвета с переменной скоростью.

Эффект колеса светофильтров доступен во всех режимах DMX.

Приблизительные эквиваленты цветов RGB «колеса светофильтров» приведены в разделе «Цвета LEE и эквиваленты RGB» на стр. 26.

#### **Преимущества колеса светофильтров**

Даже если прибор установлен на режимы **RAW** или **RGB**, канал эффекта колеса светофильтров по-прежнему имеет преимущество над RGB каналами. Чтобы использовать каналы RGB, вы должны установить канал эффекта колеса светофильтров на значения DMX в диапазоне 000-009. Если вы в какой-то момент переместите канал колеса светофильтров на значение DMX более 009, эффект колеса светофильтров станет приоритетным по отношению к режиму RGB.

#### **Смешение цветов RGB**

Смешение цветов RGB доступно в исходном или калибровочном режимах:

- Исходный режим RGB (**RAW**) является некалиброванным и позволяет всем светодиодам работать на их абсолютной максимальной выходной мощности, независимо от проблем калибровки цвета.
- Калиброванный режим RGB (**RGB**) дает несколько сниженную мощность светодиодов, но устанавливает их на выходную мощностью заводской калибровки, чтобы обеспечить лучший подбор цвета и выход белого для нескольких светильников.

#### **СТС (контроль цветовой температуры)**

Если прибор установлен на режим RAW (ИСХОДНЫЙ) или RGB, установка канала СТС (12) на значение DMX большее, чем 019, будет регулировать общую цветовую температуру прибора, то есть цвета, который был установлен с помощью канала колеса светофильтров или RGB каналов. Обратите внимание, что чем более насыщен цвет, тем меньше он будет зависеть от изменений цветовой температуры. Самое большое изменение СТС доступно при отображении белого цвета.

Общая цветовая температура может варьироваться от 10 000 до 2 500 К. Цветовая температура по умолчанию составляет 5 600 К.

#### **Контроль цветовой температуры (только для прибора MAC 101 CT)**

#### **Смешение теплого и холодного белого**

Смешение теплого и холодного белого является некалиброванным и позволяет светодиодам теплого и холодного белого работать по отдельным каналам DMX на их абсолютный максимальный выход независимо от проблем калибровки цветовой температуры белого.

#### **Контроль цветовой температуры**

Канал контроля цветовой температуры калиброван. Это дает несколько сниженную мощность светодиодов, но устанавливает их на выходную мощностью заводской калибровки, чтобы обеспечить лучший подбор цветовой температуры белого при идентичных значениях DMX для нескольких светильников.

#### **Контроль теплого и холодного белого (только для прибора MAC 101 WRM и CLD)**

Интенсивностью прибора в моделях MAC 101 WRM и CLD можно управлять с помощью DMX.

### <span id="page-19-0"></span>**Сервис и техобслуживание**

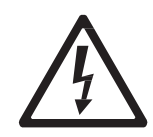

*Предупреждение! Перед установкой, подключением или обслуживанием MAC 101 ознакомьтесь с разделом «Техника безопасности» на стр. 3.*

*Предупреждение! Отключите прибор от сети переменного тока и дайте ему остыть как минимум 10 минут для безопасного обращения. Не смотрите на светодиодные приборы на расстоянии менее 8,3 метра (27 футов 3 дюйма) без специальных защитных очков (сварочные очки с затемнением 4-5). Необходимо подготовиться к тому, что прибор загорится, если он подключен к источнику питания.*

*Предупреждение! Обращайтесь к квалифицированному специалисту для проведения любых операций по обслуживанию прибора, не описанных в данном руководстве пользователя.*

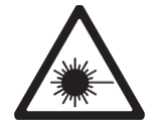

*Важно! Чрезмерная пыль, поток дыма и слой грязи снижают производительность, вызывая перегрев и повреждение прибора. На повреждения, вызванные ненадлежащей чисткой или техническим обслуживанием, гарантия не распространяется.*

Пользователю надлежит периодически чистить MAC 301, также он может самостоятельно обновить встроенное программное обеспечение и по усмотрению установить диффузор, который предоставляет компания Martin в качестве дополнительной комплектующей. Все остальные сервисные операции по MAC 101 должны осуществляться Martin Professional или авторизованными сервисными службами.

Установка, проведение сервисного и технического обслуживания на месте может выполняться компанией Martin Professional Global Service и авторизированными представителями по всему миру, предоставляя владельцам оборудования компании Martin опыт и знания, сотрудничество будет гарантировать максимальные показатели работы оборудования во время всего срока службы. Дополнительную информацию можно получить, связавшись со своим поставщиком продуктов компании Martin.

Политикой компании Martin является применение самых строгих процедур калибровки и использование материалов самого лучшего качества для обеспечения оптимальной производительности и максимально возможного срока службы компонентов. Тем не менее, светодиоды подвержены износу в течение срока службы изделия, что приводит к постепенному изменению цвета и яркости в течение многих тысяч часов работы. Степень износа в значительной степени зависит от условий эксплуатации и окружающей среды, поэтому невозможно точно предсказать, до какой степени изменится производительность светодиодного прибора. Тем не менее, в конечном итоге возникнет необходимость обратиться в Martin Professional, чтобы заменить светодиоды, если они утратили свои заявленные свойства, и при необходимости сохранять точные параметры цвета и оптики.

Данные производителя о сроке службы светодиодов основаны на производительности по результатам испытаний производителя. Как и у всех светодиодов, постепенное уменьшение светового выхода происходит быстрее, когда светодиоды используются в приборе, работающем в более плотном режиме, чем при испытаниях производителя. Для обеспечения максимального срока службы светодиодов, поддерживайте минимальную температуру в помещении и эксплуатируйте светодиоды не более необходимого срока.

#### **Чистка**

Количество и частота проведения процедур чистки осветительных приборов рознится в зависимости от условий эксплуатации. Именно поэтому невозможно указать точно интервалы чистки для прибора MAC 101. Внешние факторы, которые могут привести к необходимости частой чистки, включают:

• Использование дымогенераторов или туманогенераторов.

• Высокая скорость воздушного потока (около вентиляционных шахт для кондиционирования воздуха, например).

• Наличие сигаретного дыма.

• Пыль в воздухе (от сценических эффектов, строительных конструкций и светильной аппаратуры или окружающей природной среды в выездных мероприятиях, например).

Если воздействуют один или несколько из перечисленных факторов, следует проследить за работой прибора в течение первых 100 часов работы. Повторяйте подобные проверки как можно чаще. Таким образом, вы сможете самостоятельно определить, как часто необходимо производить очистку в вашей конкретной ситуации. Если у вас возникают сомнения по поводу наиболее подходящего для вас графика обслуживания прибора, проконсультируйтесь с официальным представителем компании Martin.

При чистке не прилагайте усилий и работайте в чистом, хорошо освещенном месте. Не используйте продукты, которые содержат растворители или абразивные материалы, так как это может вызвать повреждение поверхности.

#### *Предупреждение! Отключить от сети и дать прибору остыть перед чисткой.*

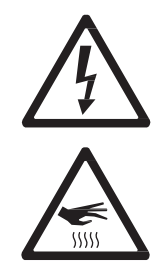

#### Для чистки прибора:

- 1. Отключите прибор от электросети и дайте ему остыть в течение как минимум 10 минут.
- 2. Пропылесосьте или без усилий удалите пыль и свободные частицы с внешней стороны прибора и вентиляционных отверстий на задней панели и по бокам головной части и в основании, используя сжатый воздух низкого давления.
- 3. Снимите центральный винт на решетке спереди головной части, снимите решетку и очистите светодиодные линзы, осторожно протирая их мягкой, чистой безворсовой тканью, смоченной слабым раствором моющего средства. Не трите поверхность с усилием: удаляйте частицы мягкими повторяющимися движениями. Протрите насухо безворсовой тканью или подсушите сжатым воздухом низкого давления. Удалите застрявшие частицы салфеткой, не содержащей ароматизаторов, или ватным тампоном, смоченным в стеклоочистителе или дистиллированной воде.
- 4. Установите решетку на светодиодные линзы в передней части головной части и закрепите ее винтом.
- 5. См. рисунок 4. Снимите решетку с вентилятора на задней части головной части, вставив небольшую плоскую отвертку между головной частью и стрелкой на решетке, и вытолкните решетку из головной части. Используйте ватные тампоны (ватные палочки) и пылесос для очистки решетки и лопастей вентилятора головной части, а затем поставьте решетку на место.
- 6. Перед включением в сеть убедитесь, что прибор сухой.

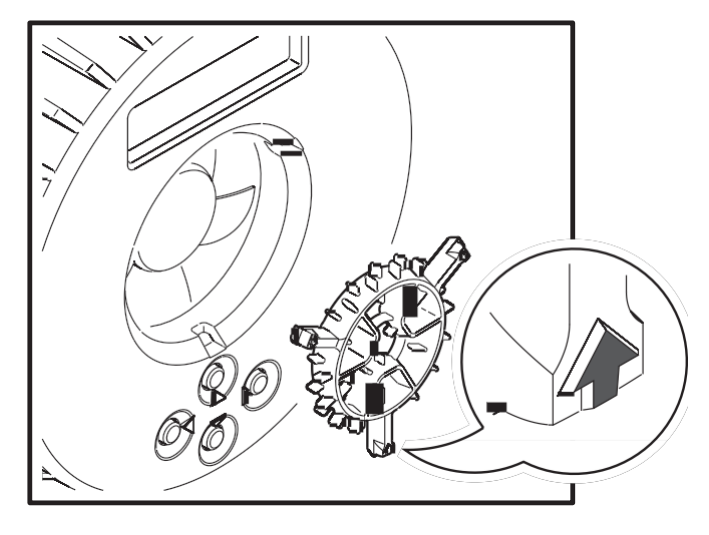

**Рисунок 4. Удаление решетки вентилятора головной части**

#### <span id="page-21-0"></span>**Сервисные утилиты меню управления**

#### **Проверка работоспособности**

Функция **TEST (ТЕСТИРОВАНИЕ)** имеет четыре процедуры тестирования, что позволяет тестирование поворота светодиодов и дисплея по горизонтали/вертикали совместно или отдельно без контроллера.

#### **Калибровка поворота по горизонтали и вертикали**

.

Поворот по горизонтали и вертикали на приборе MAC 101 откалиброван в заводских условиях, так что это перемещение идентично в различных светильниках. Регулировка не должна быть необходимой на начальном этапе, но в течение срока эксплуатации приборы могут постепенно потерять калибровку. Если необходима повторная калибровка:

1. Калибровка поворота по горизонтали производится легче, когда несколько светильников установлены друг на друга в вертикальном положении. Для калибровки установите положения наклона для наглядного сравнения одного прибора с другим и установите на каждом приборе одно и то же значение поворота по горизонтали DMX. Выберите один из приборов в качестве исходного. В этом приборе выберите **SERVICE** → **CALIBRATION** → **PAN OFFSET (СЕРВИС – КАЛИБРОВКА – СМЕЩЕНИЕ ПОВОРОТА ПО ГОРИЗОНТАЛИ)** и нажмите кнопку

Подождите, пока прибор перейдет в положение калибровки поворота по горизонтали.

2. На каждом другом приборе выберите **SERVICE** → **CALIBRATION** → **PAN OFFSET (СЕРВИС – КАЛИБРОВКА – СМЕЩЕНИЕ ПОВОРОТА ПО ГОРИЗОНТАЛИ)** и нажмите кнопку . Подождите, пока прибор перейдет в положение калибровки поворота по горизонтали, а затем отрегулируйте смещение поворота по горизонтали с помощью <sup>и кнопок,</sup> как необходимо для выравнивания луча по опорному лучу. Затем для выхода нажмите.

для сохранения установки нажмите кнопку,

3. Калибровка поворота по вертикали производится легче, если несколько приборов расположены бок о бок по горизонтали. Для калибровки установите положения поворота по горизонтали для наглядного сравнения одного прибора с другим, расположенных в ряд. Выберите один из приборов в качестве исходного. В этом приборе выберите **SERVICE** → **CALIBRATION** → **TILT OFFSET (СЕРВИС – КАЛИБРОВКА – СМЕЩЕНИЕ ПОВОРОТА ПО ВЕРТИКАЛИ)** и нажмите кнопку . Подождите, пока прибор

перейдет в положение калибровки поворота по вертикали.

4. На каждом другом приборе выберите **SERVICE** → **CALIBRATION** → **TILT OFFSET (СЕРВИС – КАЛИБРОВКА – СМЕЩЕНИЕ ПОВОРОТА ПО ВЕРТИКАЛИ)** и нажмите кнопку . Подождите, пока прибор перейдет в положение калибровки

поворота по вертикали, а затем отрегулируйте смещение поворота по вертикали с помощью <sup>и</sup> кнопок, как необходимо для выравнивания луча по опорному лучу. Затем для выхода нажмите.

#### **Загрузка программного обеспечения**

На прибор MAC 101 загружено как программное обеспечение (которое может устанавливаться и обновляться по желанию пользователя), так и встроенное программное обеспечение (которое является внутренним и доступно только службе компании Martin и ее авторизованным партнерам). Обновления программного обеспечения доступны на веб-сайте компании Martin и могут устанавливаться с помощью ПК и специального интерфейсного устройства Martin USB Duo DMX, которое может загружать программное обеспечение на один прибор за один раз.

Чтобы установить программное обеспечение, необходимы:

• Последняя версия программного обеспечения MAC 101, доступная для бесплатного скачивания в разделе технической поддержки на сайте компании Martin [http://www.martin-rus.com](http://www.martin-rus.com/)

• ПК под управлением Windows 98/2000/XP

• Приложение-загрузчик компании Martin для Windows, которое можно бесплатно скачать из раздела загрузок веб-сайта компании Martin [http://www.martin-rus.com](http://www.martin-rus.com/)

• Блок интерфейса Martin USB Duo DMX вместе с кабелями.

#### **Установка программного обеспечения: обычный метод**

1. Подключите оборудование загрузчика к входному разъему данных прибора MAC 101.

2. Загрузите программное обеспечение прибора, как описано в файле справки загрузчика или в пользовательской документации.

3. Отключите оборудование загрузчика и подключите прибор к линии связи DMX.

4. Сделайте цикл выключения и включения питания. Убедитесь, что перезапуск системы произошел правильно. Если на дисплее появляется сообщение об ошибке, повторно отключите и включите прибор с сеть питания и убедитесь, что теперь прибор перезапускается правильно.

### <span id="page-22-0"></span>**Показания осветительного прибора**

#### **Входной сигнал DMX**

Меню **DMX LIVE (СВЯЗЬ С DMX)** позволяет просматривать значения DMX, полученные по каждому каналу. Если прибор работает не так, как ожидалось, просмотр значений DMX может помочь устранить проблемы.

#### **Статус прибора**

Прибор MAC 101 отображает показания статуса прибора в меню **INFO (ИНФО)**:

• Предоставляет информацию о текущем программном обеспечении/версии встроенного программного обеспечения

- Отображает показания температуры блока питания в основании и платы светодиодов в головной части. В любом случае, вы можете просмотреть текущую температуру, а также максимальную температуру прибора после последнего перезапуска системы. Максимальная температура может быть сброшена отдельно. Общие счетчики температуры **TOTAL** нельзя сбросить.
- Указывает количество часов при включенном питании. Вы можете просмотреть количество часов с момента последнего сброса сбрасываемого счетчика или общее количество часов с момента изготовления. Вы также можете сбросить сбрасываемый счетчик до нуля.
- Заводской номер и идентификационный номера БДУ прибора.

#### **Сообщения на дисплее**

Если происходит ошибка, MAC 101 выводит показания статуса прибора на дисплей. См. «Сообщения на дисплее» на странице 29.

#### <span id="page-22-1"></span>**Смазка**

В основном, прибор MAC 101 не требует смазывания. Однако, в зависимости от условий эксплуатации, движущиеся части механизма поворота по горизонтали и вертикали могут в конечном счете потребовать повторной смазки. Чрезмерный шум во время движения по горизонтали/вертикали может является признаком нехватки смазки. Эта операция может быть произведена сервисным партнером компании Martin, в случае необходимости.

#### <span id="page-23-0"></span>**Установка дополнительных фильтров рассеивателя**

Набор из восьми фильтров среднего угла для рассеивателя можно заказать у компании Martin (изд. № 91616018) в качестве дополнительных комплектующих для MAC 101. Фильтр рассеивателя смягчает выход из светодиодов и обеспечивает более широкий угол луча.

Для установки фильтра рассеивателя:

- 1. Отключите прибор от сети питания и дайте ему остыть в течение как минимум 10 минут.
- 2. Открутите винт Торкс в центре кольцевой экранирующей решетки на передней части головной части и снимите кольцевую экранирующую решетку. Сохраните винт для использования во время сборки и сохраните кольцевую экранирующую решетку для возможного использования в будущем.
- 3. Поместите фильтр рассеивателя на пластину линзы так, чтобы вырезы в рассеивателе находились на выступах по краям пластины линзы (см. рисунок 5).
- 4. Не устанавливайте кольцевую экранирующую решетку заново, так как это ограничит угол луча с установленным фильтром рассеивателя. Чтобы закрепить конструкцию используйте винт из шага 2, закрутив его в центр фильтра рассеивателя.

Если вы в будущем удалите фильтр рассеивателя, мы рекомендуем вам установить первоначальную кольцевую экранирующую решетку. См. рисунок 6. Совместите две небольшие стрелки (обозначения), имеющиеся на пластине линзы и кольцевой экранирующей решетке, и вдавите кольцевую экранирующую решетку в пластину линзы так, чтобы выступы для размещения на пластине линзы зашли в вырезы на кольцевой экранирующей решетке.

Закрепите кольцевую решетку на головной части с помощью винта Торкс в центре кольцевой решетки.

<span id="page-23-1"></span>**Рисунок 6. Стрелки для выравнивания**

#### **Установка дополнительного цилиндра**

Цилиндры (изд. № 91611358) можно заказать у компании Мартином в качестве дополнительных комплектующих для MAC 101. Цилиндр компании Martin уменьшает блики и потери с прибора MAC 101 и устанавливается за считанные секунды.

*Важно! Цилиндр имеет легкую конструкцию. Избегайте ударов и грубого обращения.*

Чтобы установить цилиндр:

1. Установите параметр **TOP HAT (ЦИЛИНДР)** в меню **PERSONALITY (ПЕРСОНАЛИЗАЦИЯ).** Это позволит ограничить наклон на несколько градусов с каждой стороны и избежать столкновений между цилиндром и основанием прибора MAC 101 при максимальном наклоне.

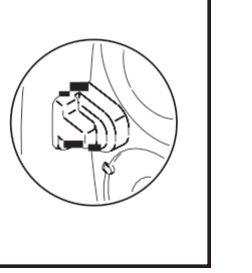

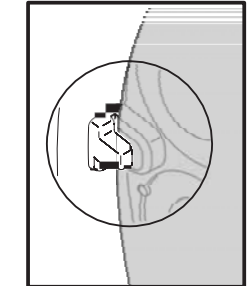

**Рисунок 5. Выступы фильтра рассеивателя для размещения**

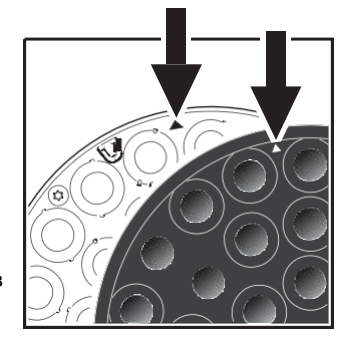

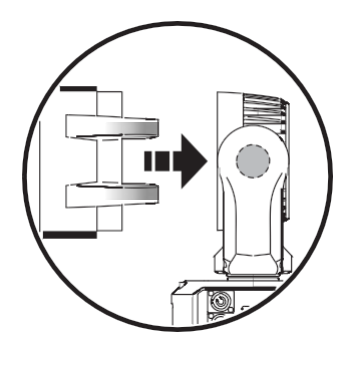

2. См. рисунок 7. Выровняйте цилиндр так, чтобы пары поддерживающих зажимов проходили близко по обе стороны от осей наклона по сторонам головной части.

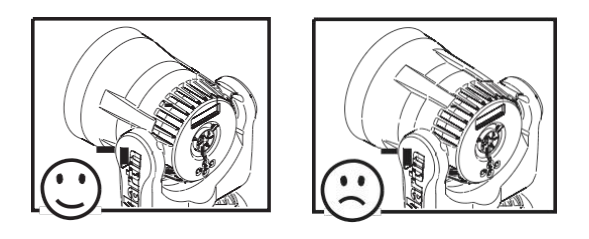

#### **Рисунок 7. Установка цилиндра**

3. Вдавите цилиндр в головную часть так, чтобы все четыре защелки прочно зашли в вентиляционные отверстия в задней части головной части.

### <span id="page-25-0"></span>**Протоколы DMX**

### <span id="page-25-1"></span>**Протокол DMX – Standard MAC 101 RGB**

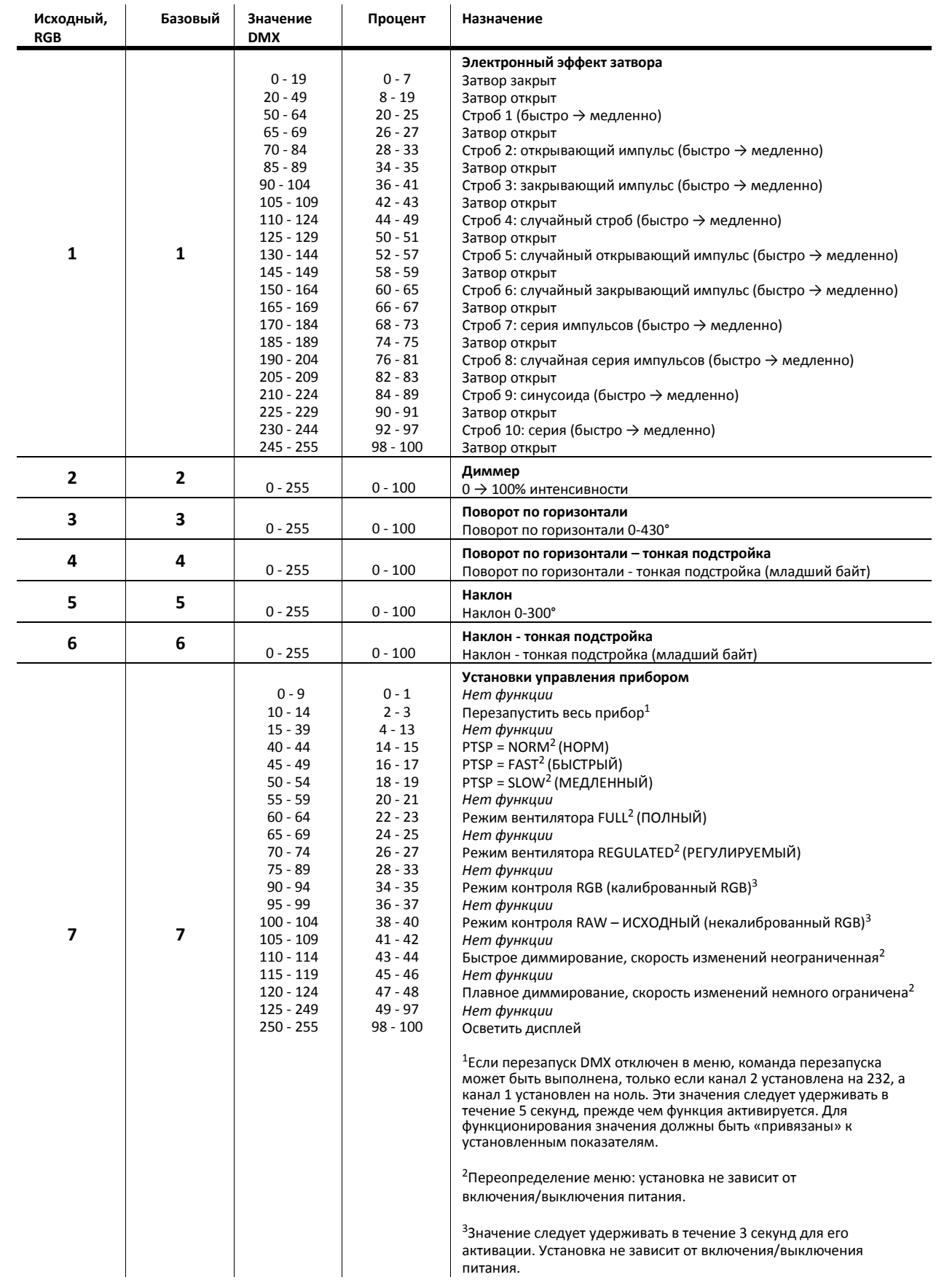

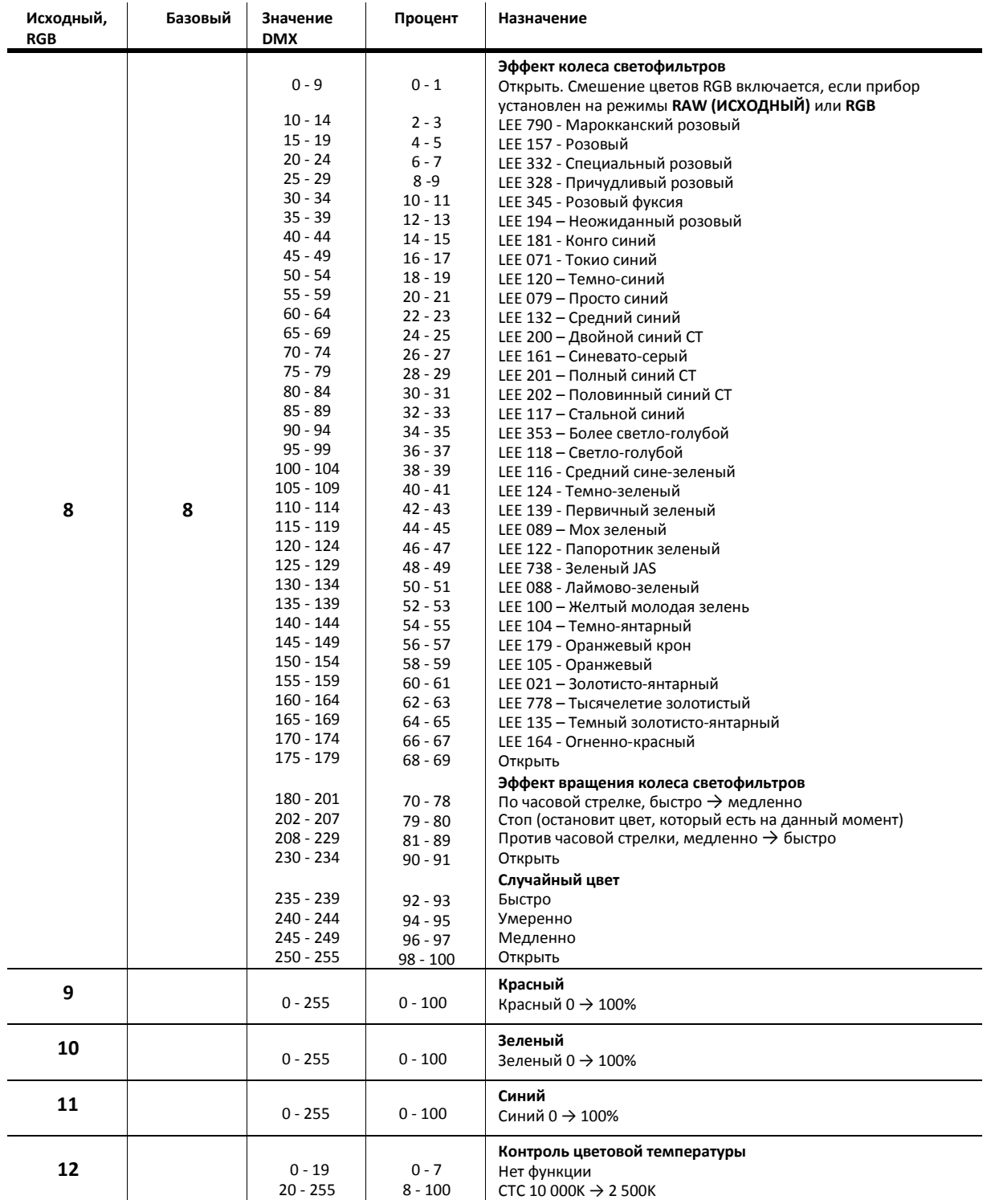

**Таблица 2. Протокол MAC 101 DMX**

Примечание**:** Значения DMX с пометкой «Нет функции» не действуют - используется последнее функциональное значение. В режиме **RAW (ИСХОДНЫЙ)** выход RGB некалиброванный. В режиме **RGB** выход калиброванный

### <span id="page-27-0"></span>**Протокол DMX – MAC 101 CT**

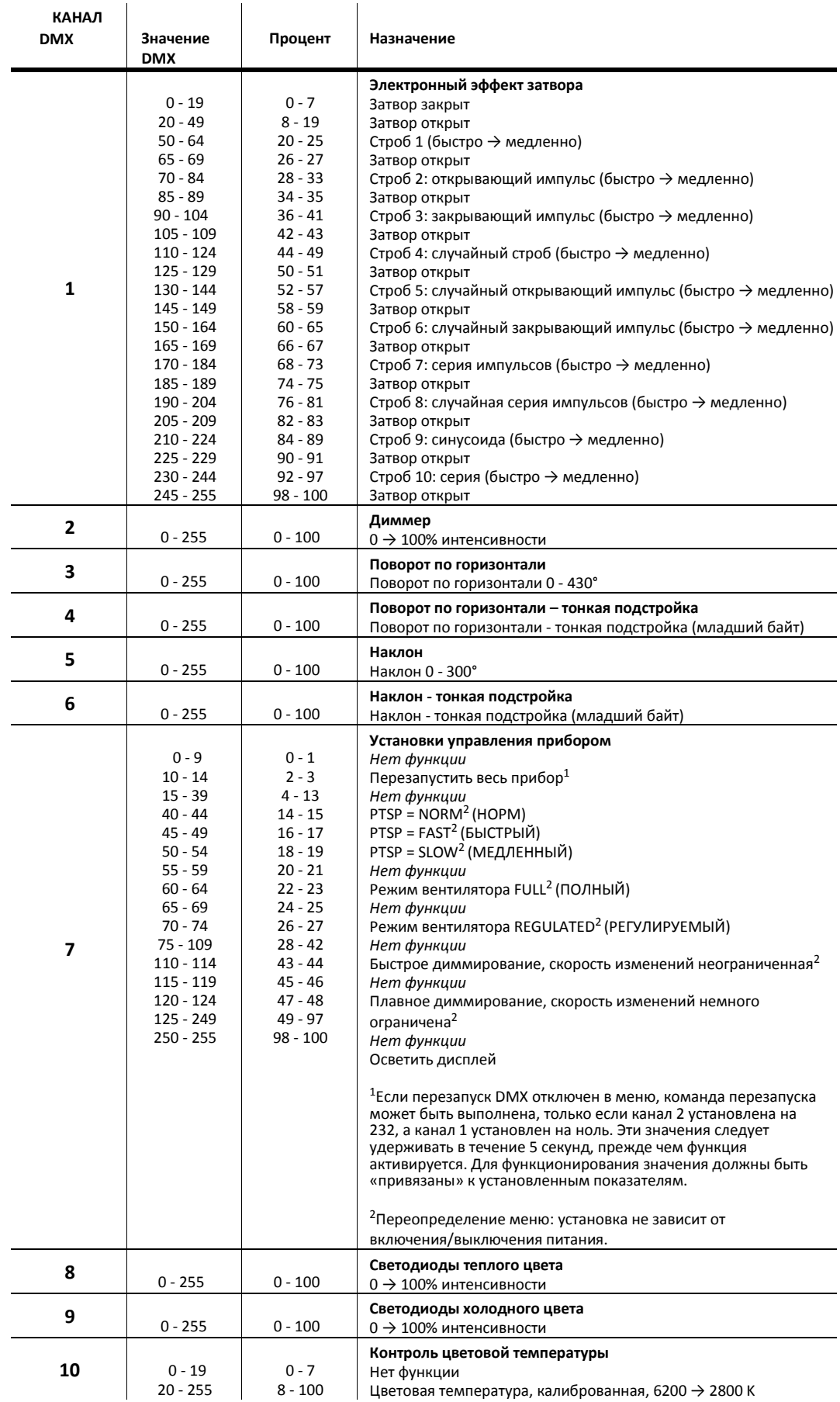

**Таблица 3. Протокол DMX – MAC 101 CT**

# <span id="page-28-0"></span>**Протокол DMX – MAC 101 CLD и MAC 101 WRM**

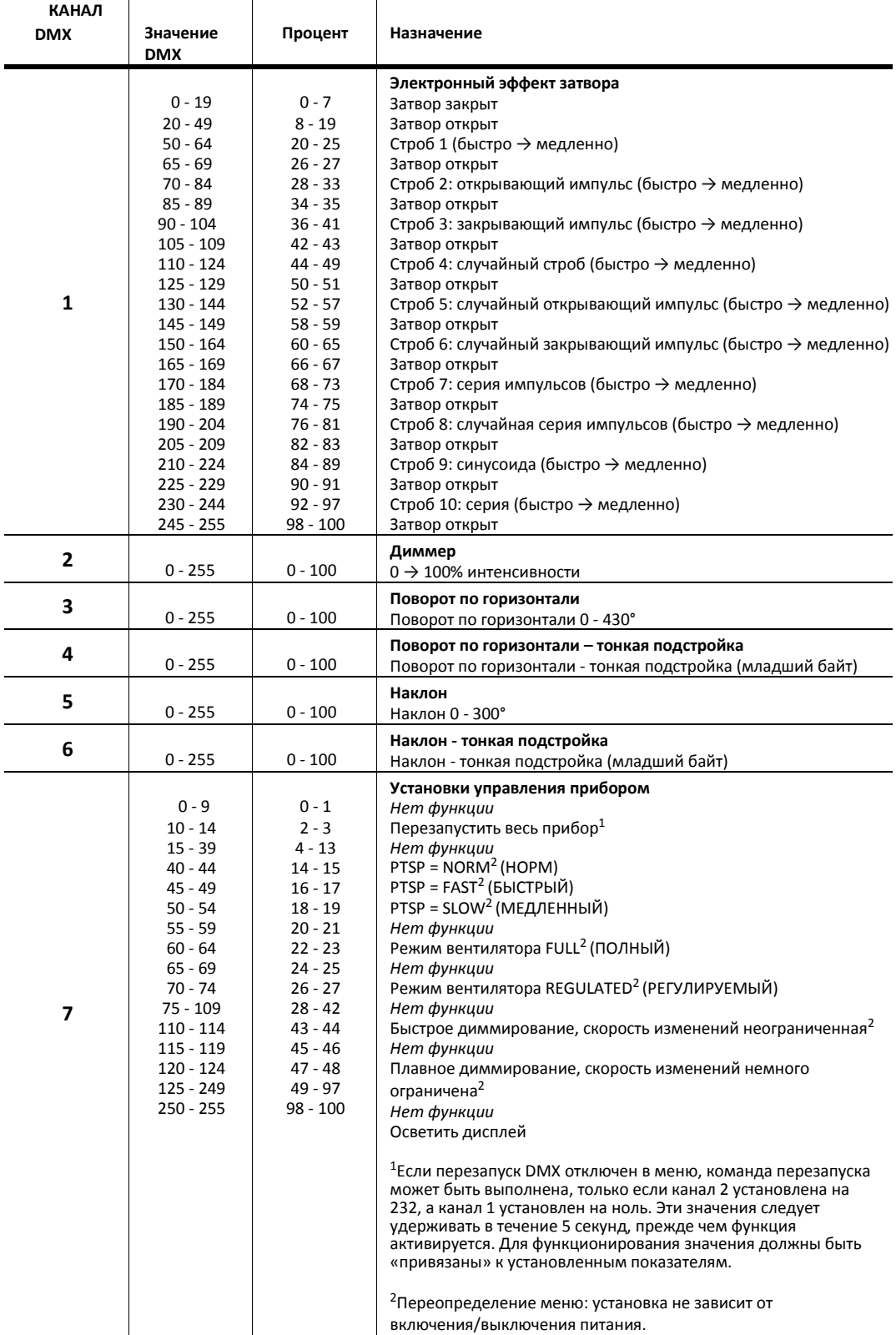

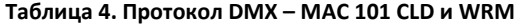

### <span id="page-29-0"></span>**Цвета LEE и эквиваленты RGB**

В приведенной ниже таблице указаны приблизительные эквиваленты RGB для цветов LEE, имеющихся в эффекте колеса светофильтров прибора standard MAC 101 (канал 9 DMX).

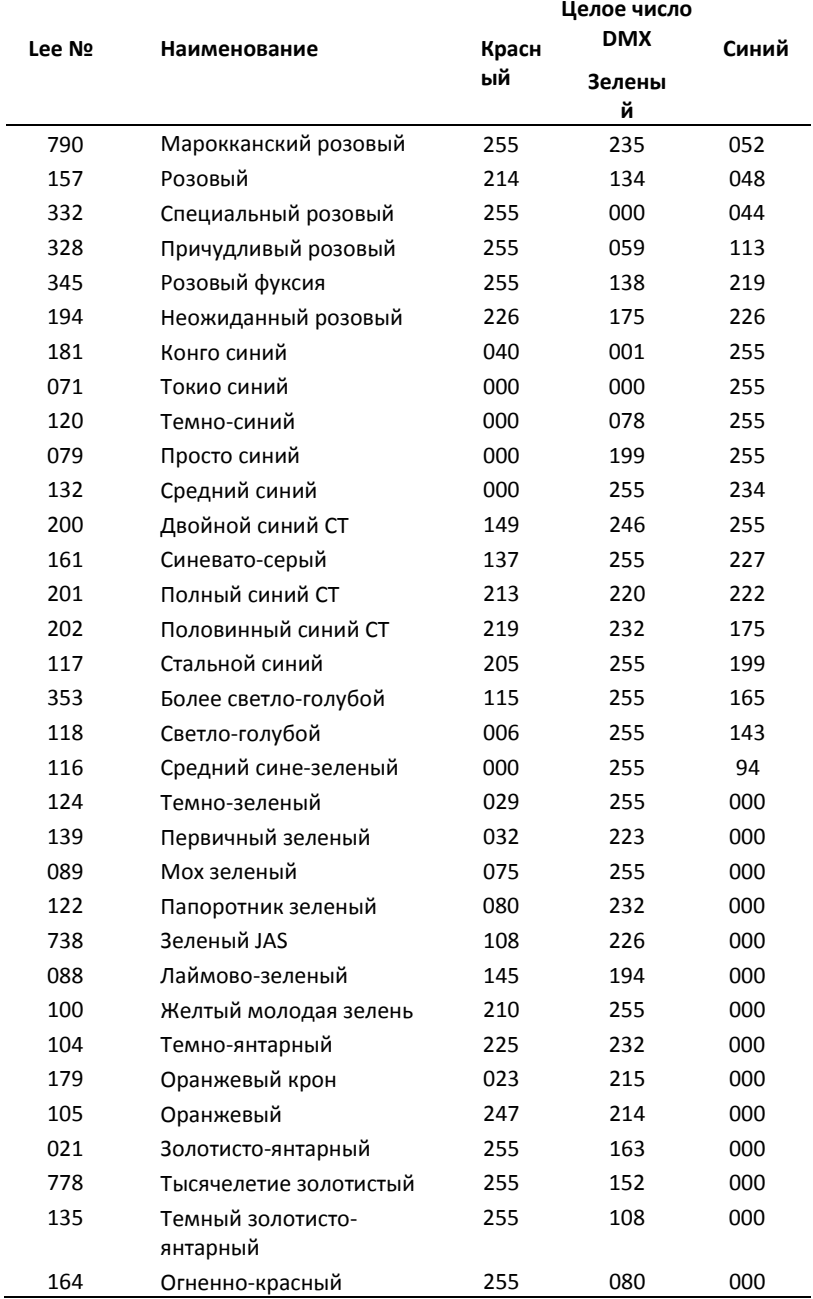

### <span id="page-30-0"></span>**Меню встроенного управления**

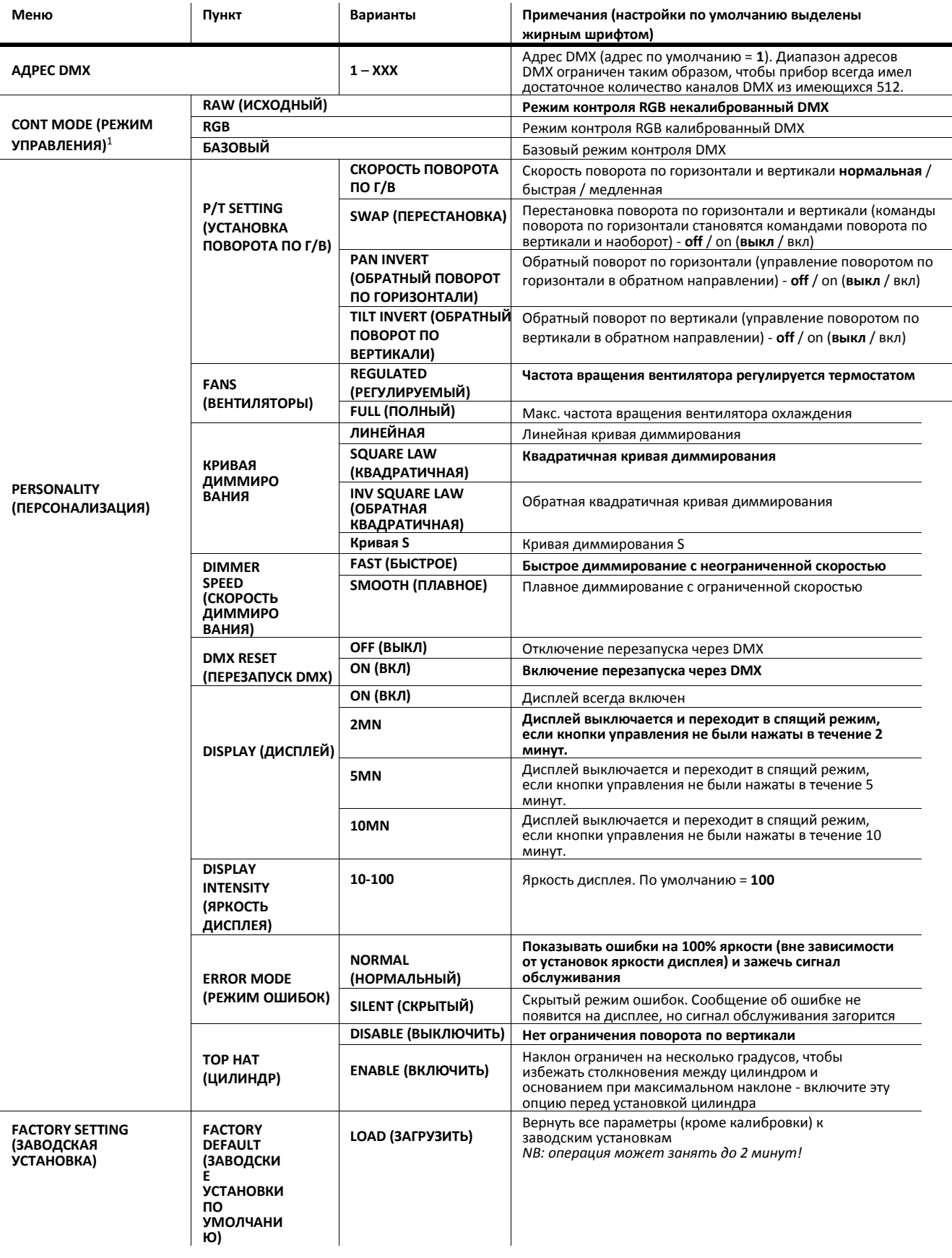

**Таблица 5. Меню управления**

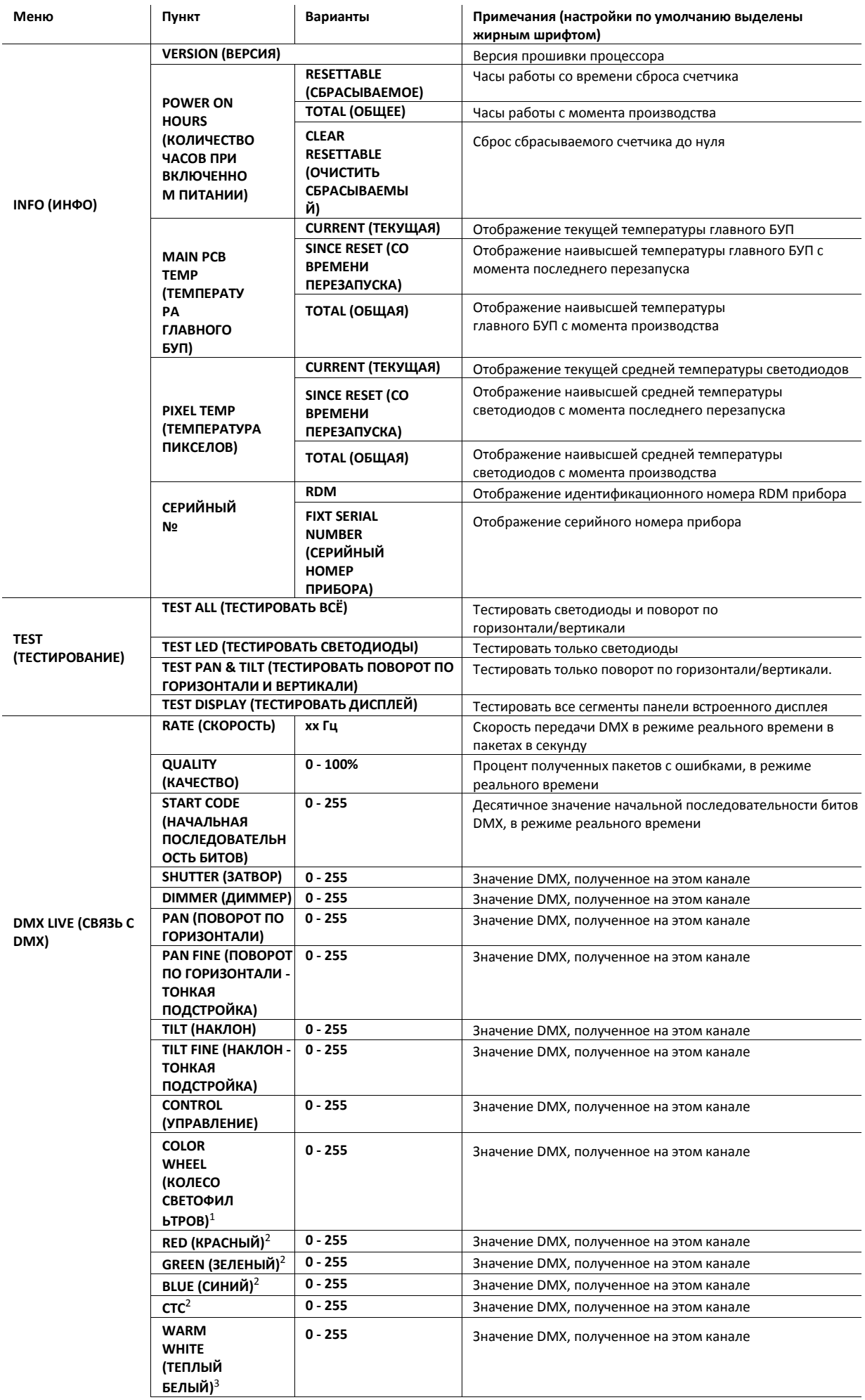

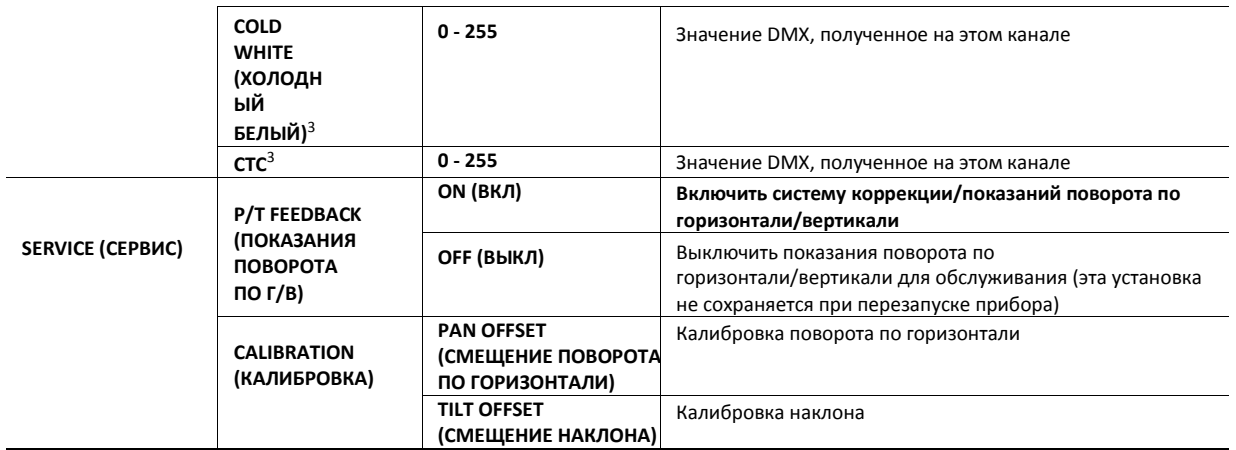

#### **Таблица 5. Меню управления**

<sup>1</sup>Только для прибора Standard MAC 101, отображается в меню во всех режимах управления DMX.

<sup>2</sup> Только для прибора Standard MAC 101, отображается в меню, когда прибор переведен в режимы управления DMX **RAW (ИСХОДНЫЙ)** или **RGB**

<sup>3</sup>Только для прибора MAC 101 CT

### <span id="page-34-0"></span>**Сообщения на дисплее**

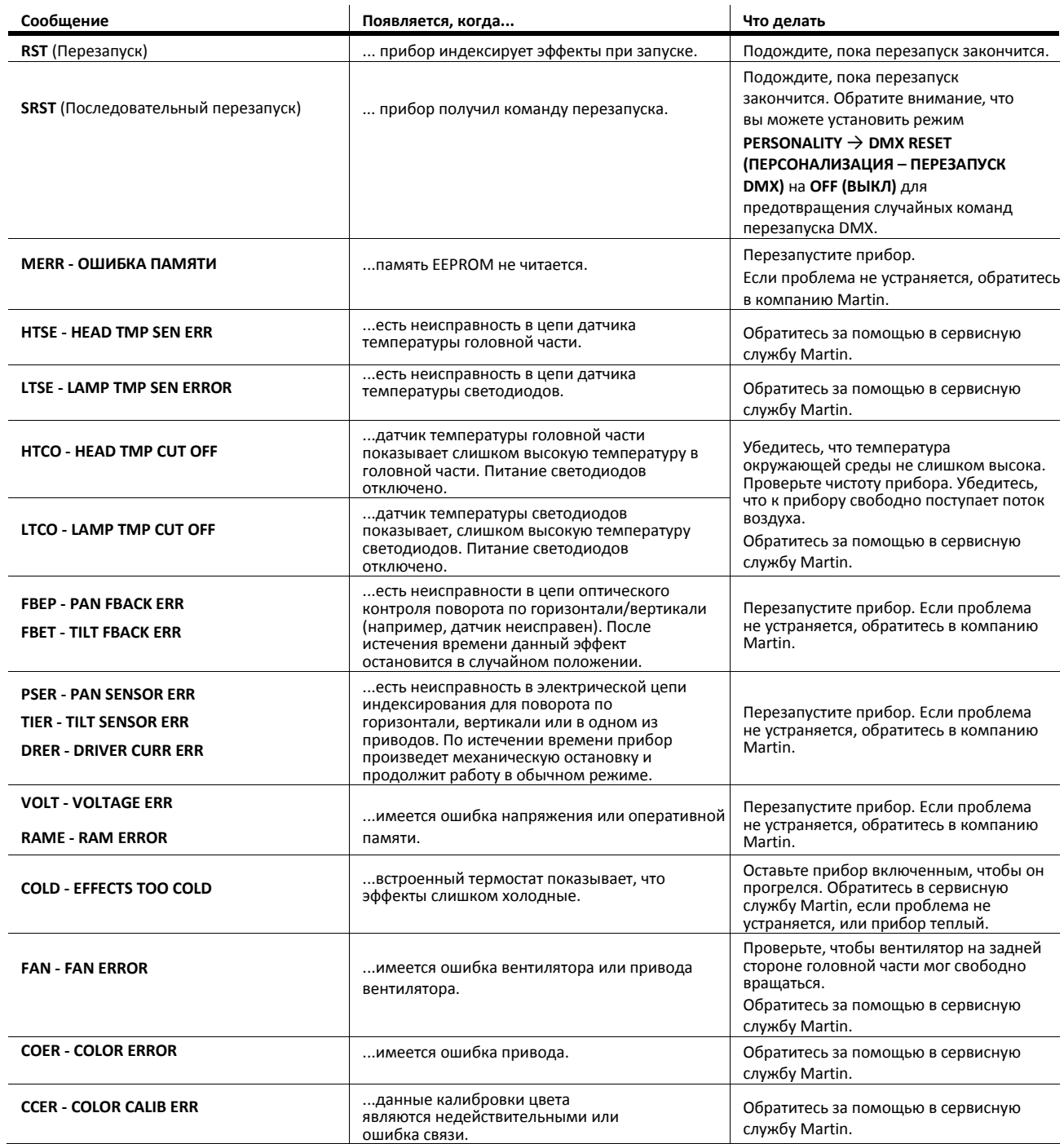

**Таблица 6. Сообщения на дисплее**

# <span id="page-35-0"></span>**Поиск и устранение неисправностей**

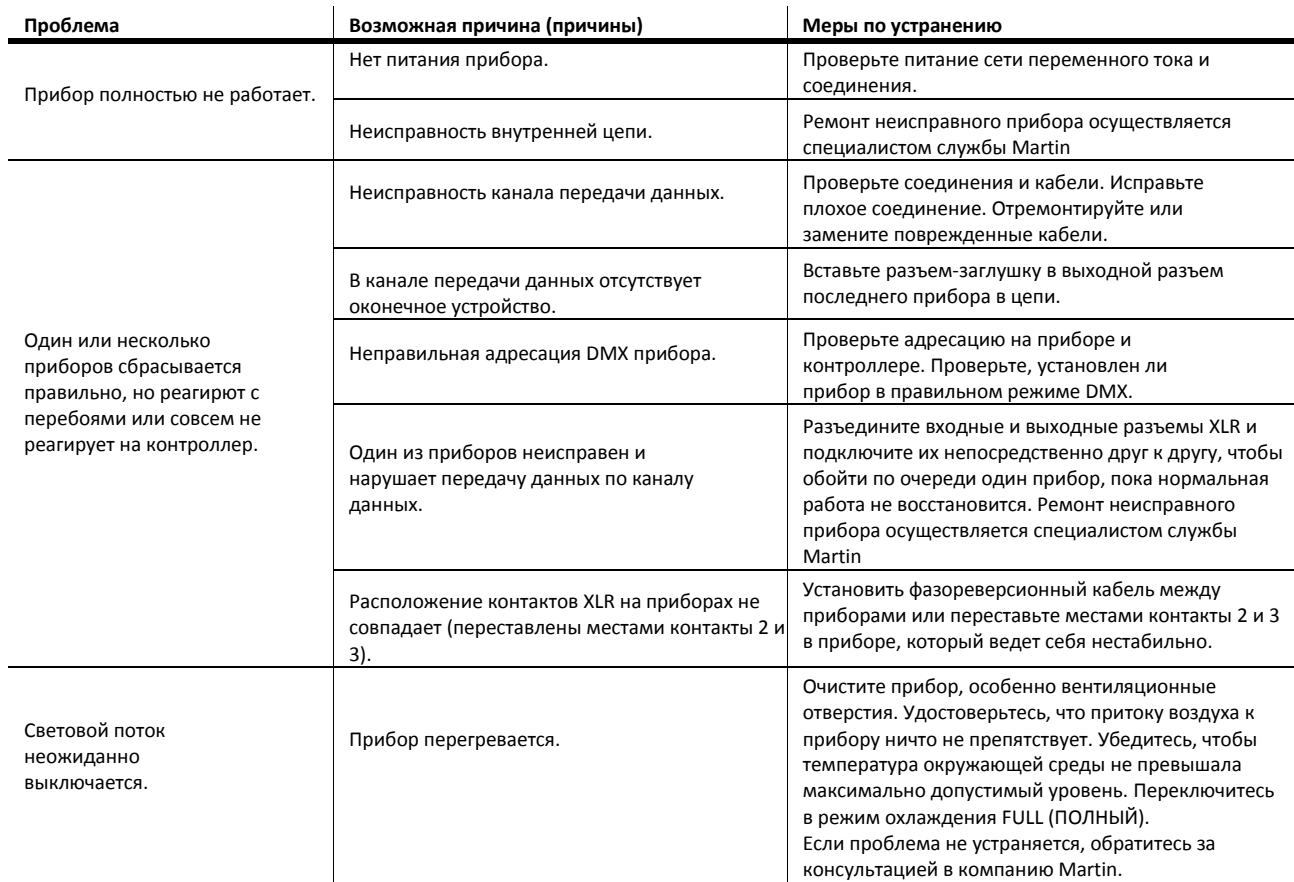

**Таблица 7. Поиск и устранение неисправностей**

### <span id="page-36-0"></span>**Технические характеристики**

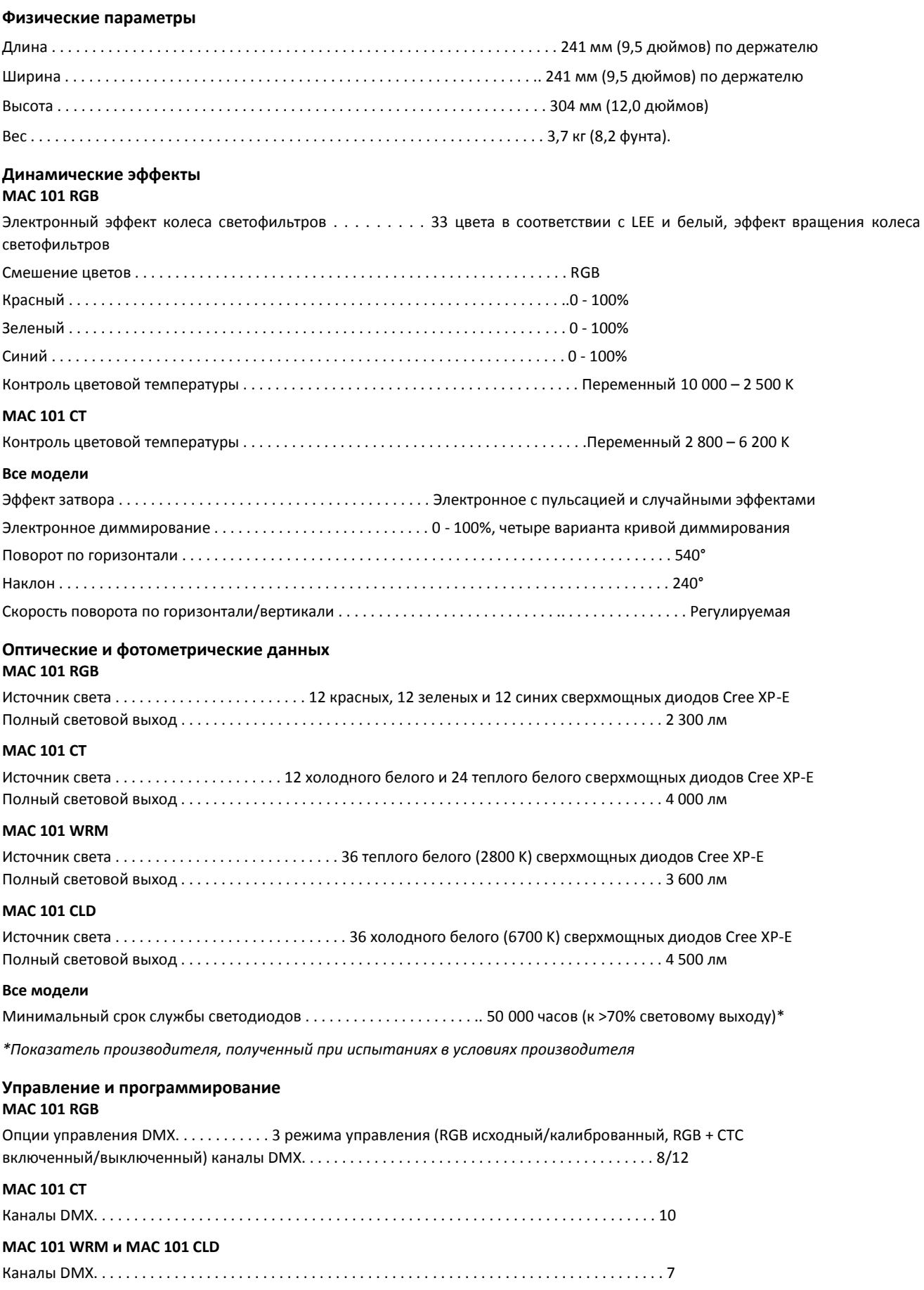

#### **Все модели**

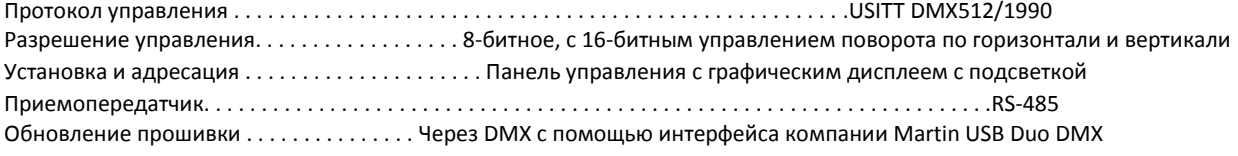

#### **Конструкция**

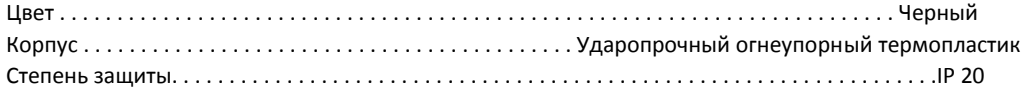

#### **Установка**

Точки крепления . . . . . . . . . . . . . . . . . . . . . . . . . . . . . Одно отверстие с резьбой М12 для подвесного зажима Направление . . . . . . . . . . . . . . . . . . . . . . . . . . . . . . . . . . . . . . . . . . . . . . . . . . . . . . . . . . . . . . . . . . . . . . . . Любое Минимальное расстояние до горючих материалов . . . . 100 мм (3,9 дюймов) от головной части, нет минимального расстояния от основания Минимальное расстояние до освещаемой поверхности . . . . . . . . . . . . . . . . . . . . . . . . . . . . . . 200 мм (7,9 дюймов) Местоположение . . . . . . . Для использования только внутри помещений, должны быть прикреплены к неподвижной поверхности или структуре

#### **Подключения**

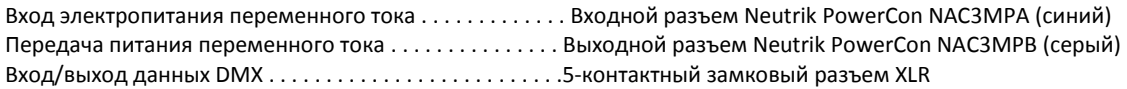

#### **Электрические данные**

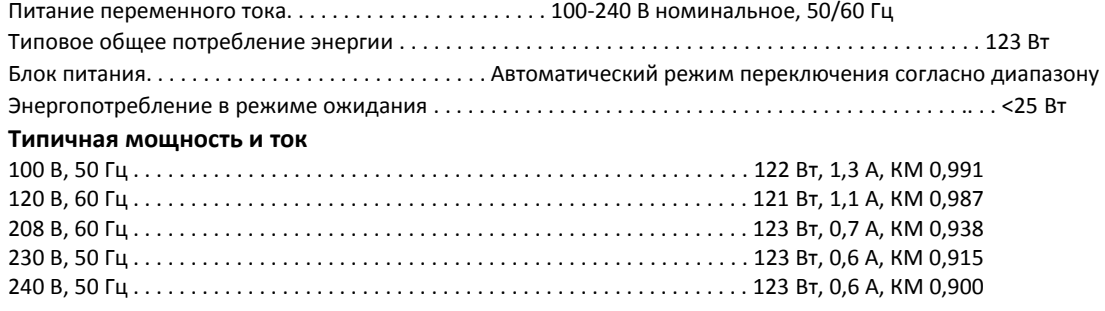

*КМ = коэффициент мощности. Измерения проведены при номинальном напряжении со всеми светодиодами на полную интенсивность. Возможное отклонение +/- 10%.*

#### **Температурные данные**

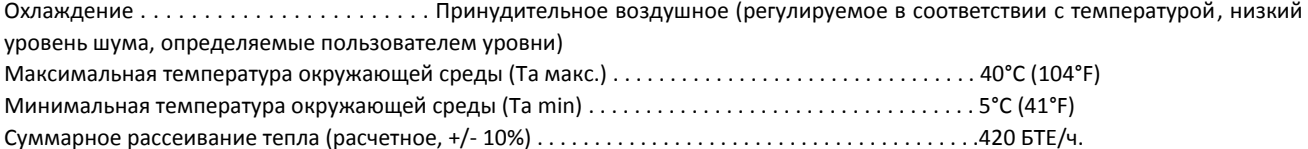

#### **Разрешения**

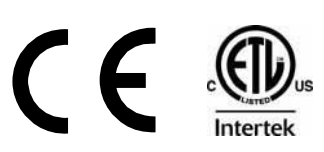

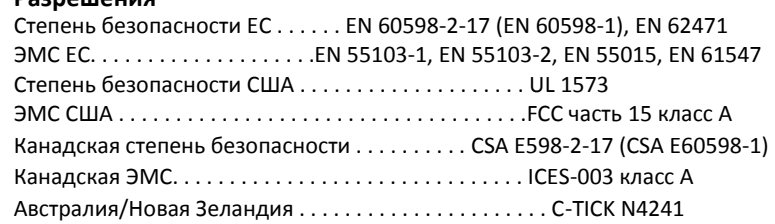

#### **Предметы в комплекте**

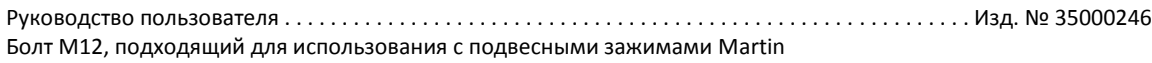

#### **Комплектующие**

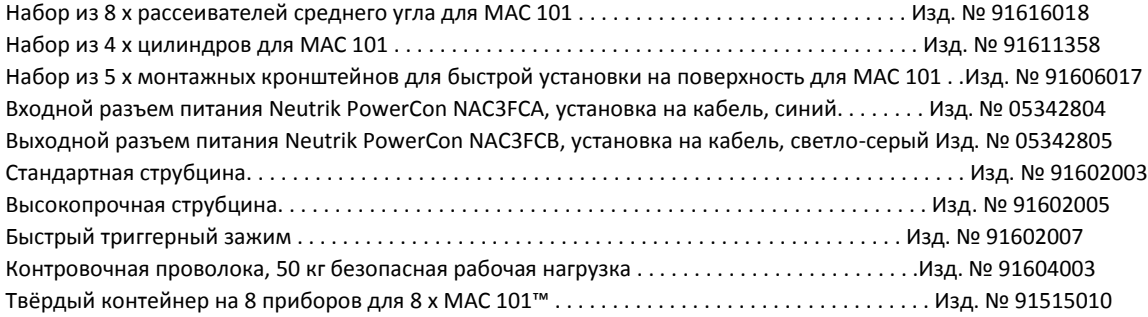

#### **Соответствующие позиции**

Интерфейсный блок Martin USB Duo DMX ™ . . . . . . . . . . . . . . . . . . . . . . . . . . . . . . . . . . . . . . .Изд. № 90703010

#### **Информация для заказа**

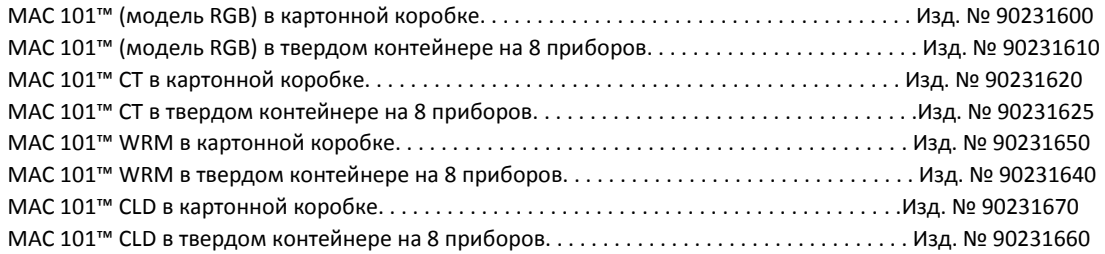

*Технические характеристики могут быть изменены без предварительного уведомления. За последними техническими характеристиками изделия обращайтесь на [www.martin.com](http://www.martin.com/)*

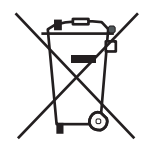

#### **Утилизация этого изделия**

Изделия компании Martin™ поставляются в соответствии с директивой 2002/96/EC Европейского Парламента и Совета Европейского Союза по отходам электрического и электронного оборудования с изменениями, внесенными директивой 2003/108/EC, если их применение возможно.

Помогите защитить окружающую среду! Удостоверьтесь, что продукт будет переработан по истечению срока его работоспособности. Более подробная информация о местных условиях утилизации продуктов Martin™ может быть предоставлена вашим поставщиком

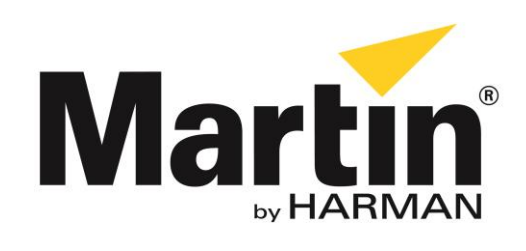

©2013 Все права зарезервированы.

Никакая часть данного руководства не может быть воспроизведена ни в какой форме и ни каким-либо образом без письменного разрешения Martin Professional A/S, Дания.

**Представительство Martin Professional A/S в России и странах СНГ**

123022, Россия, Москва, 2-я Звенигородская, 13, стр.41, тел/факс: +7 495 7893809, тел: +7 495 6276005 e-mail: [info@martin-rus.com,](mailto:info@martin-rus.com) [www.martin-rus.com](http://www.martin-rus.com/)